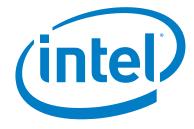

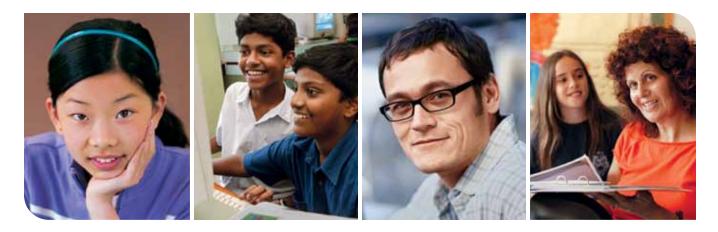

## Curriculum Guidelines Intel<sup>®</sup> Teach Program Intel<sup>®</sup> Learn Program

October 2009

#### Introduction

Thank you for your support of the Intel® Education programs. Your participation in developing curriculum materials is instrumental in helping others recognize Intel Education and promote the understanding of program goals and objectives. The success of the Intel Education identity is dependent primarily on the consistency and clarity with which it is communicated. We encourage you to read through these guidelines to fully understand the requirements needed to create consistent program materials that accurately reflect the Intel Education identity.

To create print and Web curricula that are effective communications tools, please implement the standards outlined in this document. These standards have been developed to help achieve a consistent "look and feel" through the implementation of a specific design system.

These guidelines may not be fully applicable to other enhancement activities or materials. This design guideline document consists of curriculum design elements, naming guidelines, and writing and copyright guidelines.

| For Marketing-Related Questions: | For Content-Related Questions: |
|----------------------------------|--------------------------------|
| Alison Elmer                     | Anne Batey                     |
| Intel Corporation                | Intel Corporation              |
| 5200 NE Elam Young Parkway       | 5200 NE Elam Young Parkway     |
| Mail Stop AG6-G11                | Mail Stop AG6-601              |
| Hillsboro, OR 97124              | Hillsboro, OR 97124            |
| E-mail: Alison.elmer@intel.com   | E-mail: Anne.batey@intel.com   |
| Phone: +1.503.456.2259           | Phone: +1.503.456.2517         |

#### Initiative Overview

The Intel Education Initiative is a sustained commitment to advance 21st century learning in collaboration with governments and educators worldwide, and represents an annual investment of \$100 million across 50 countries. Intel delivers free programs and resources, such as the Intel® Teach and Intel® Learn Programs and offerings, to support this initiative.

#### The Intel<sup>®</sup> Teach Program

A key program for advancing 21st century teaching and learning is the Intel Teach Program, which provides world-class, free professional development to teachers and school leaders. To date, more than 6 million teachers have been trained in over 50 countries.

#### The Intel® Learn Program

Created by Intel Education in collaboration with local governments and educational agencies, the Intel Learn Program is an informal after-school curriculum that teaches young people valuable 21st century skills through hands-on learning in community-based technology centers.

For more information, visit www.intel.com/education.

| Intol® | Rrand  | Elements    |
|--------|--------|-------------|
| IIILEI | Digina | CIEITIEITIS |

| The Intel Brand                            | 5 |
|--------------------------------------------|---|
| Typography                                 | 6 |
| Color Palette                              | 7 |
| Photography                                | 8 |
| Content Guidelines                         |   |
| Naming Guidelines1                         | 0 |
| Writing Guidelines1                        | 1 |
| Copyright Guidelines                       | 2 |
| Associated Document Guidelines1            | 4 |
| Co-Branding Guidelines                     |   |
| Third-Party Logos                          | 7 |
| Assets, Templates, and Assembly            |   |
| Curricula Asset and Template Matrix1       | 9 |
| Core Visuals2                              | 0 |
| Icons2                                     | 1 |
| Charts2                                    | 3 |
| Screen Captures                            | 4 |
| Curriculum Manual Cover Templates2         | 5 |
| Curriculum Manual Interior Templates2      |   |
| Curriculum Manual Interior Template Set A  | 0 |
| Curriculum Manual Interior Template Set B4 | 0 |
| Curriculum Manual Interior Template Set C4 |   |
| Curriculum Manual Interior Template Set D5 |   |
| Paul Otellini Signature5                   | 6 |
| Curriculum Presentation Templates5         | 7 |
| Curriculum Certificate Templates5          | 8 |
| Curriculum CD Packaging Templates5         | 9 |
| Curriculum CD Label Templates6             | 0 |

## Intel<sup>®</sup> Brand Elements

The Intel Brand

The Intel Brand identity has been applied to the curriculum materials that support the Intel<sup>®</sup> Education program offerings. These guidelines will provide you with the tools and information needed to adapt your curriculum materials while adhering to the brand guidelines.

#### Please Note:

- Production assets and curriculum resources to localize are provided for you at the Intel<sup>®</sup> Teach Program File Sharing Site (go to http://teachonline.intel.com/content and select the course you are approved to implement.
- Intel Education no longer uses the Intel Education logo. All materials should use the Intel logo.
- Any curriculum introduction letters with Craig Barrett's signature need to be updated to Paul Otellini's signature (refer to page 54).

Typography

#### Neo Sans Intel

Neo Sans Intel is the typeface for all printed curriculum materials. It is a precise, bold, and modern face that represents a fusion of humanity and technology.

Neo Sans Intel is proprietary to Intel. Family includes: Light, Light Italic, Regular, Regular Italic, Medium, and Medium Italic.

### ABCDEFGHIJKLMNOPQRSTUVWXYZ abcdefghijklmnopqrstuvwxyz 1234567890\$%@.,?!:;=+

Tips:

- Use Neo Sans Intel for all printed curriculum materials or in curriculum materials available in Portable Document Format (PDF).
- If Neo Sans Intel is not available in your country's language, visit the Brand site at http://brandcenter.intel.com for an updated list of available fonts.

| Alternative Language Neo Sans Intel Fonts for GEOs:                                                                                                    |                                |                                                         |  |  |  |  |  |
|----------------------------------------------------------------------------------------------------|--------------------------------|---------------------------------------------------------|--|--|--|--|--|
| Approved fonts for the following languages have been prepurchased with license for use by the Intel® Education team:                                                                                                    |                                |                                                         |  |  |  |  |  |
| <ul> <li>Arabic</li> </ul>                                                                                                    | <ul> <li>English</li> </ul>    | glish • French • German                                 |  |  |  |  |  |
| <ul> <li>Hebrew</li> </ul>                                                                                                    | <ul> <li>Italian</li> </ul>    | • Japanese • Korean                                     |  |  |  |  |  |
| <ul> <li>Mandarin Chinese</li> </ul>                                                                                                    | <ul> <li>Portuguese</li> </ul> | <ul> <li>Simplified Chinese</li> <li>Swedish</li> </ul> |  |  |  |  |  |
| <ul> <li>Thai</li> </ul>                                                                                                    | • Thai                         |                                                         |  |  |  |  |  |
| If you would like to obtain prepurchased fonts for one of the languages listed, please contact Kimberly Liss at:<br>Kimberly.e.liss@intel.com.<br>Tips:                                                                  |                                |                                                         |  |  |  |  |  |
| If you have difficulty with implementing an alternative language font and have an immediate deadline, the following process can be used as an interim solution. Try using the following alternative fonts in this order: |                                |                                                         |  |  |  |  |  |
| 1. Verdana     2. Arial     3. Arial Unicode     4. Tahoma                                                                                                    |                                |                                                         |  |  |  |  |  |
| If none of these fonts work, please try to find a font that resembles Neo Sans Intel, with rounded corners and open lines.                                                                                               |                                |                                                         |  |  |  |  |  |

#### Verdana

Verdana is used for all on-screen curriculum materials: HTML pages, Microsoft PowerPoint\* files, e-mail, and other on-screen documents. Family includes: **Regular**, *Regular Italic*, **Bold**, and *Bold Italic*.

#### ABCDEFGHIJKLMNOPQRSTUVWXYZ abcdefghijklmnopqrstuvwxyz 1234567890\$%@.,?!:;=+

Color Palette

The curriculum materials use a primary and secondary color system, in addition to the core visuals, to differentiate among program offerings. Each offering is assigned a secondary color, as outlined in the matrix on page 17.

The use of colors from the secondary color palette may not exceed 15 percent of the entire communication. Always rely on use of the primary color palette first.

Intel® Blue should be printed as a spot color whenever possible.

To obtain Intel Blue color swatches, please contact the Hibbert Group at +1.800.346.3028 and ask for literature number 253978-001.

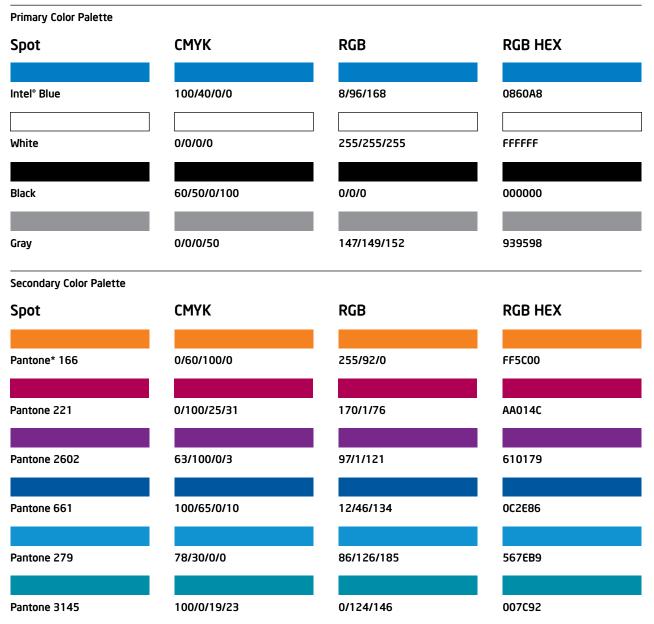

NOTE: Printing the secondary color palette as spot colors is not cost effective. It is advised that secondary are printed in CMYK only.

Photography

This section provides guidelines for selecting and accessing photography for use in presentation materials that support your curriculum, if needed. For guidelines on photography used in curriculum covers, refer to the Core Visuals section on page 18.

There may be instances where you need to incorporate additional photographic elements to add interest to curriculum presentation materials. The Intel Photography Style allows for two types of photography—emotional and contextual. Each makes a strong impression for the brand by supporting the Intel personality. For Intel<sup>®</sup> Education, these two groups are more clearly defined as:

- Emotional. Images of administrators, teachers, or students that connect with the viewer. The administrators/teachers/students are often looking directly into the camera and are the focal point of the image, as opposed to a focus on technology or an activity. In keeping with the Intel brand objectives, these images should resonate with the viewer and be emotional and "aspirational."
- **Contextual.** Images of administrators, teachers, or students engaged in an activity that communicates the environment you are promoting.

#### Tips for Selecting Photography:

- Use full-color photography, not duotones, color washes, or black-and-white.
- Use real people and real environments-photography should not appear staged or model-perfect.
- Use images rich in color and texture, with softness and approachability.
- Use full-bleed imagery whenever possible.
- Use graphically simple, bold, and thought-provoking images.
- Be sensitive to diversity, including gender, ethnicity, and age.
- Do not use illustrations, clip art, or cartoons as visual elements. The only illustrations permitted for use are the icons presented in these design guidelines and templates.

Approved education images can be located on the Intel Brand Center: http://brandcenter.intel.com

#### NOTE: A username and password is necessary for this site. A new user setup link (for both Intel employees and agencies) can be found on the entry of the site.

A photobook of approved images can also be found on the Corporate Affairs Marketing Toolkit Web site: http://corporateaffairs.intel.com/toolkit

#### **Emotional: Cover and Interior Pages**

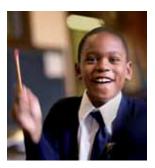

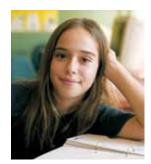

**Contextual: Interior Pages** 

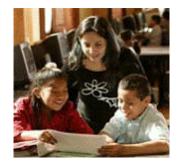

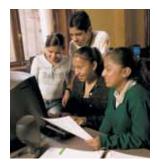

## **Content Guidelines**

**Content Guidelines** 

10

Naming Guidelines

Additional Information

For additional information, access the Naming Guidelines here: http://download.intel.com/education/Common/en/Resources/

| Titles and second           | Intel® Learn Program                       | Intel <sup>®</sup> Teach Program<br>Skills for Success | Intel <sup>®</sup> Teach Program<br>Getting Started | Intel <sup>®</sup> Teach Program<br>Essentials Course | Intel <sup>®</sup> Teach Program<br>Essentials Online | Intel® Teach Program<br>Thinking with Tech. | Intel® Teach Program<br>Leadership Forum | Intel® Teach Elements<br>Project-Based Approaches |
|-----------------------------|--------------------------------------------|--------------------------------------------------------|-----------------------------------------------------|-------------------------------------------------------|-------------------------------------------------------|---------------------------------------------|------------------------------------------|---------------------------------------------------|
| I I TIES AND COVERS         |                                            |                                                        |                                                     |                                                       |                                                       |                                             |                                          |                                                   |
| Program title*              | Intel® Learn Program                       | Intel® Teach Program                                   | Intel® Teach Program                                | Intel <sup>®</sup> Teach Program                      | Intel <sup>®</sup> Teach Program                      | Intel® Teach Program                        | Intel® Teach Program                     | Intel <sup>®</sup> Teach Elements                 |
| Offering title*             | Staff Training                             | Skills for Success                                     | Getting Started                                     | Essentials Course                                     | Essentials Online                                     | Thinking with                               | Leadership Forum                         | Project-Based                                     |
|                             | Technology and                             | Course                                                 | Course                                              |                                                       | Course                                                | Technology Course                           |                                          | Approaches                                        |
|                             | Technology at Work                         |                                                        |                                                     |                                                       |                                                       |                                             |                                          |                                                   |
| Student-facing<br>materials |                                            | Skills for Success                                     |                                                     |                                                       |                                                       |                                             |                                          |                                                   |
| Both nronram and            | Intel® Learn Prooram                       | Intel® Teach Prodram                                   | Intel® Teach Program                                | Intel® Teach Procram                                  | Intel® Teach Prooram                                  | Intel <sup>®</sup> Teach Program            | Intel® Teach Program                     | Intel® Teach Flements:                            |
| offering when on            | Staff Training                             |                                                        | Getting Started                                     | Essentials Course                                     |                                                       | Thinking with                               | Leadership Forum                         | Project-Based                                     |
| one line                    | Intel® Learn Program                       | Course                                                 | Course                                              |                                                       | Course                                                | Technology Course                           |                                          | Approaches                                        |
|                             | lechnology and<br>Community                |                                                        |                                                     |                                                       |                                                       |                                             |                                          |                                                   |
|                             | Intel® Learn Program<br>Technology at Work |                                                        |                                                     |                                                       |                                                       |                                             |                                          |                                                   |
| Circt montion               |                                            |                                                        |                                                     |                                                       |                                                       |                                             |                                          |                                                   |
| Prist menuon                |                                            |                                                        | Handler Barter                                      |                                                       |                                                       | Total December                              | Total December                           | Intol® Toach flomonto                             |
| Ргодгат п техт              | Intel <sup>®</sup> Learn Program           |                                                        | Intel <sup>®</sup> leacn Program                    | Intel <sup>®</sup> Leacn Program                      |                                                       | Intel° leach Program                        | Intel <sup>®</sup> leach Program         | ווונפו ופמכוו בופווופוווג                         |
| Offering usage              | Staff Training                             | Skills for Success                                     | Getting Started                                     | Essentials Course                                     | Essentials Online                                     | Thinking with                               | Leadership Forum                         | Project-Based                                     |
| in text                     | Technology and                             | Course                                                 | Course                                              |                                                       | Course                                                | Technology Course                           |                                          | Approacnes                                        |
|                             | Technology at Work                         |                                                        |                                                     |                                                       |                                                       |                                             |                                          |                                                   |
| Roth program and            | Intel® Learn Dronram                       | Intel <sup>®</sup> Teach                               | Intel® Teach                                        | Intel <sup>®</sup> Teach                              | Intel® Teach                                          | Intel® Teach                                | Intel <sup>®</sup> Teach                 | Intel® Teach Flements                             |
| offering in text            | Staff Training                             |                                                        | Getting Started                                     | Essentials Course                                     | Essentials Online                                     | Thinking with                               | Leadership Forum                         | Project-Based                                     |
|                             | Intel <sup>®</sup> Learn Program           | Course                                                 | Course                                              |                                                       | Course                                                | Technology Course                           |                                          | Approaches                                        |
|                             | Technology and                             |                                                        |                                                     |                                                       |                                                       |                                             |                                          |                                                   |
|                             | Intel® Learn Program                       |                                                        |                                                     |                                                       |                                                       |                                             |                                          |                                                   |
|                             | Technology at Work                         |                                                        |                                                     |                                                       |                                                       |                                             |                                          |                                                   |
| Subsequent mentions         |                                            |                                                        |                                                     |                                                       |                                                       |                                             |                                          |                                                   |
| Program                     | Intel Learn                                | Intel Teach                                            | Intel Teach                                         | Intel Teach                                           | Intel Teach                                           | Intel Teach                                 | Intel Teach                              | Intel <sup>®</sup> Teach Elements                 |
| Offering                    | Staff Training                             | Skills for Success                                     | Getting Started                                     | Essentials Course                                     | Essentials Online                                     | Thinking with                               | Leadership Forum                         | Project-Based                                     |
|                             | lechnology and<br>Community                |                                                        |                                                     |                                                       |                                                       | i com and                                   |                                          |                                                   |
|                             | Technology at Work                         |                                                        |                                                     |                                                       |                                                       |                                             |                                          |                                                   |
| Both program and            | Intel Learn<br>Staff Training              | Intel Teach                                            | Intel Teach                                         | Intel Teach<br>Eccontials Courses                     | Intel Teach<br>Cecontials Online                      | Intel Teach<br>Thinking with                | Intel Teach<br>Lordorship Earlin         | Intel® Teach Elements:                            |
| л<br>Э                      | Intel Learn                                |                                                        |                                                     |                                                       |                                                       | Technology                                  |                                          | Project-based<br>Annrnaches                       |
|                             | Technology and                             |                                                        |                                                     |                                                       |                                                       | }                                           |                                          |                                                   |
|                             | Community                                  |                                                        |                                                     |                                                       |                                                       |                                             |                                          |                                                   |
|                             | Intel Learn<br>Technology at Work          |                                                        |                                                     |                                                       |                                                       |                                             |                                          |                                                   |

#### 11

#### **Content Guidelines**

Writing Guidelines

Program and offering versions:

If you have Intel® Teach Programs for K–12 teachers and also for pre-service teachers, you may add the following versions to your program name:

Intel® Teach Program [Offering name] Pre-Service (teacher or faculty)

#### If you have supplemental versions or enhancements for specific offerings, you may add the following:

Intel® Teach Program [Offering name] [Supplement for 1:1 Computing or Enhancement]

#### **Descriptive Nouns**

|                                                        | Intel® Teach                | Intel <sup>®</sup> Learn    | Skills for Success                                                                                                    | Getting Started                                                           | Essentials Course                                                         | Essentials Online<br>Course                                                           | Thinking with<br>Technology                                                                                                    | Leadership Forum                                                       |
|--------------------------------------------------------|-----------------------------|-----------------------------|----------------------------------------------------------------------------------------------------|---------------------------------------------------------------------------|---------------------------------------------------------------------------|---------------------------------------------------------------------------------------|----------------------------------------------------------------------------------------------------|------------------------------------------------------------------------|
| Generic<br>Descriptive<br>Nouns<br>• Do not capitalize | The program<br>includes the | The program<br>includes the | When Skills for<br>Success is<br>delivered as an<br>intact course:<br>In this course,<br>teachers will<br>When Skills for<br>Success is<br>delivered as an<br>incorporated<br>component of<br>a larger course:<br>In this class,<br>students will | In this course,<br>teachers will<br>(course is singular<br>and lowercase) | In this course,<br>teachers will<br>(course is singular<br>and lowercase) | In this online<br>course, teachers<br>will (course is<br>singular and low-<br>ercase) | This course is<br>hands on (course<br>is singular and<br>lowercase)<br>These thinking<br>tools help<br>students<br>(thinking tools:<br>lowercase) | In this forum,<br>leaders will<br>(forum is singular<br>and lowercase) |

#### Writing Guidelines

When writing, please refer to the following documents as your primary and secondary writing guidelines:

Intel Corporate Writing Style Guide. This document includes writing style, grammar, spelling, capitalization, and word usage.
 It also includes trademark and brand guidelines (including third-party products) and a terminology glossary. This document may be downloaded from the Intel® Brand Center site at http://brandcenter.intel.com.

## NOTE: A username and password is necessary for this site. A new user setup link (for both Intel employees and agencies) can be found on the entry of the site.

 Intel<sup>®</sup> Education Writing Guide Supplement. This document is a supplement to the Intel Corporate Writing Style Guide. Please use the Intel Corporate Writing Style Guide as your primary resource and refer to this supplement for exceptions to the corporate style guide or guidelines specific to Intel<sup>®</sup> Education. This document may be downloaded from http://download.intel.com/education/Common/en/Resources/Content\_Scripts/Training/Guidelines/Intel\_Education\_Writing\_ Guide\_Supplement.doc.

#### **Content Guidelines**

Copyright Guidelines

#### **Copyright Guidelines**

All Intel® Teach and Intel® Learn Program curriculum materials must include copyright statements. Some materials may vary in copyright content

and may contain the following components:

- Full Copyright Statement
- Shortened Copyright Statement
- Additional Product Copyright Statement
- Manual Version Number
- Software Compatibility
- Document ID System

These components are generally applied to the following areas of the curriculum materials:

- Curriculum Manual Interior Pages
- Curriculum-Related CDs
- Curriculum Manual Back Covers

#### Full Copyright Statement

Full copyright statement must be used on all materials that use the Intel® Education Identifier and/or other Intel property.

Copyright <sup>•</sup> [year] Intel Corporation. All rights reserved. Intel, the Intel logo, the Intel Education Initiative and [the Intel program] are trademarks of Intel Corporation or its subsidiaries in the U.S. and other countries.

\*Other names and brands may be claimed as the property of others.

#### Shortened Copyright Statement

Shortened copyright statement may be used in footer section for all curriculum pages when the full copyright statement appears on the last page. For Intel® Teach and Intel® Learn Program curriculum manuals, a shortened version of the copyright must be included at the bottom of each manual page in the footer. A full copyright statement should be included on the last page of each module, section, or appendix.

Copyright <sup>®</sup> [year] Intel Corporation. All rights reserved.

#### Additional Product Copyright Statement

Additional product information may need to be included in the legal line. Here is an example in which Intel® Pentium® processor was mentioned in the body text:

Copyright ° [year] Intel Corporation. All rights reserved. Intel, the Intel logo, the Intel Education Initiative, and Pentium are trademarks of Intel Corporation or its subsidiaries in the U.S. and other countries.

\*Other names and brands may be claimed as the property of others.

#### Manual Version Number

Manual version numbers are listed on front covers and CD labels (optional), back covers, and interior page footers. Version number placement guidelines for specific areas are as follows:

- Front Covers and CD Labels. Placement of the version number on covers and CD labels is optional. You may choose not to include a version number to create a longer lifespan for the covers/CD labels you print. If you choose to include version numbers, the placement for covers would appear at the bottom of the front cover and on the spine near the book title. On CD labels, it would be included with the copyright and Document ID System. For placement examples, reference the cover and CD template sections in the Assets, Templates, and Assembly portion of the guidelines on pages 25 and 60.
- Back Covers. Version numbers on back covers are placed in front of the Document ID System and Print Code. Reference the Manual Back Cover Example section on page 13 for exact placement guidelines.
- Interior Page Footers. Version numbers on interior page footers are placed below the program title and next to the book title. See the Footer Copyright Example section on page 13 for exact placement guidelines.

#### **Content Guidelines**

Copyright Guidelines

#### **Curriculum Manual Interior Pages**

For Intel® Teach and Intel® Learn Program curriculum manuals, a shortened version of the copyright must be included at the bottom of each manual page in the footer. Full copyright should be included on the last page of each module, section, or appendix.

#### **Curriculum-Related CDs**

For any Intel Teach and Intel Learn curriculum-related CDs (such as resource CDs and curriculum CDs), full copyright must be included on the CD label, as well as on the first page of the CD interface. If URLs to external Web sites are included on the CD, you must also include proper disclaimer text.

NOTE: As of [month year], all links to Web sites were working and linked to appropriate sites. However, content on those sites may change at any time and is beyond the control of the [Intel® Teach Program or Intel® Learn Program]. Intel does not endorse content, products, or services offered on any third-party sites that link from this CD.

#### Manual Interior Pages: Footer Copyright Examples

| 2                 | Intel® Program Name Goes Here<br>Title of Book Goes Here   Book Type Version X.X | Copyright © [year] Intel Corporation.<br>All rights reserved.                                                                                                    |   |
|-------------------|----------------------------------------------------------------------------------|----------------------------------------------------------------------------------------------------|---|
| Shortened Copyrig | ht Example (Left Page)                                                           |                                                                                                    | ] |
| 2                 | Intel® Program Name Goes Here<br>Title of Book Goes Here   Book Type Version X.X | Copyright © [year] Intel Corporation. All rights reserved.<br>Intel, the Intel logo, the Intel Education Initiative, and the<br>[Intel program name] are trademarks of Intel Corporation<br>In the U.S. and other countries. *Other names and<br>brands may be claimed as the property of others. |   |

#### Full Copyright Example (Left Page)

#### **Document ID System**

All print collateral must have a Document ID System, which includes a Document ID and Print Code. This system allows Intel to track all collateral that is produced. To obtain a print code, go to: http://www3.hibbertgroup.com/intel/sku. Please note that updated versions using the same collateral template will require an update of the print code's last three digits (for example, XXXXX-001, 002, 003...) Elements of the Document ID System follow this format:

| Document ID 0806/K          | <u>EL/LAI/PT</u> / | /1 <u>0K</u>     | Print Code          | 123456-00 | <u>01US</u>           |
|-----------------------------|--------------------|------------------|---------------------|-----------|-----------------------|
| 0806                        |                    | 10К              | 123456              |           | U.S.                  |
| Month and Year: August 2006 |                    | Quantity Printed | Printing SKU Numbe  | er        | Printing Country Code |
| KEL                         |                    | PT               | 001                 |           |                       |
| Initials of Project Manager | Agency Code        | Printer Code     | Printing Version Nu | mber      |                       |

#### Manual Back Cover Example

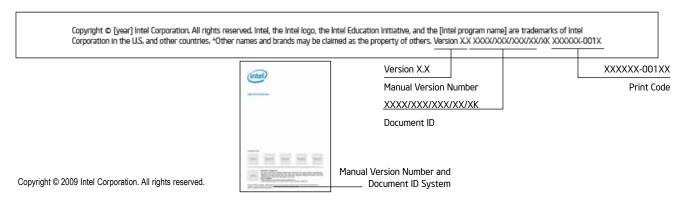

13

#### 14

#### **Content Guidelines**

Associated Document Guidelines

#### **Associated Document Guidelines**

To create associated resources that support the Intel<sup>®</sup> Education curriculum, please implement the standards outlined in this document. These standards have been developed to help achieve a consistent "look and feel" through the implementation of a specific design system.

#### Typography

Verdana is used for all associated documents except Student examples.

Style: Verdana, size 10 black for body content and directions.

#### Headers

All Intel® Teach and Intel® Learn Program curriculum materials must include a header including student examples.

#### Style: Verdana, size 7, bold black

Line 1: should be the Program name Line 2: Course or Resource Name

Example:

Intel® Teach Program

#### Thinking with Technology Course

#### Footers/Copyright

All Intel<sup>®</sup> Teach and Intel<sup>®</sup> Learn Program curriculum materials must include copyright. Some materials may vary in copyright content and may contain either the Full Copyright Statement, Shortened Copyright Statement or the Adapted Copyright Statement.

#### Style: Ariel Narrow, size 7, black

#### Full Copyright Statement

Full copyright statement must be used on all materials that use the Intel<sup>®</sup> Education Identifier and/or other Intel property. Full copyright is used on single page documents and the last page of multiple page documents.y. **Example:** 

Copyright © [year] Intel Corporation. All rights reserved. Intel, the Intel logo, the Intel Education Initiative and [the Intel program] are trademarks of Intel Corporation or its subsidiaries in the U.S. and other countries.

\*Other names and brands may be claimed as the property of others.

#### Copyright that does not list a specific program:

#### Example:

Copyright © [year] Intel Corporation. All rights reserved. Intel, the Intel logo and the Intel Education Initiative are trademarks of Intel Corporation or its subsidiaries in the U.S. and other countries.

\*Other names and brands may be claimed as the property of others.

#### Shortened Copyright Statement

Shortened copyright statement is used only in documents with more than one page. The full copyright statement should be on the last page of a multiple page document.

Example:

Copyright © [year] Intel Corporation. All rights reserved.

#### Adapted Copyright Statement

Student examples and teacher adaptable materials will use the 'adapted with permissions' copyright statement.

Example:

Copyright © [year] Intel Corporation. All rights reserved. Adapted with permission. Intel, the Intel logo, the Intel Education Initiative and [the Intel program] are trademarks of Intel Corporation or its subsidiaries in the U.S. and other countries. \*Other names and brands may be claimed as the property of others.

Page Numbering

Page numbering is includedd in the footer on the right side of the page.

Style: Verdana, size 10 black

Format: Page # of ##

#### Content Guidelines

Associated Document Guidelines

**Document Title** All documents should include a title that describes the document.

#### Style: Verdana, size 16, black

#### Example: Master Teacher Thinking with Technology Course Checklist

**Sub Headers** Sub headers may be used if needed.

#### Style: Verdana, size 12, black

Exceptions: in some cases a color is needed to display hierarchy. In these cases, use Intel blue only R: 8, G: 96, B: 168

Links Style: Verdana, size 10, Intel blue R: 8, G: 96, B: 168

## **Co-Branding Guidelines**

#### **Co-Branding Guidelines**

Third-Party Logos

Specific size and placement requirements are in place for MOE, RTA, and government partner third-party logos as well as the International Society for Technology in Education (ISTE) seal of alignment. A template has been created matching the requirements and logos should not be modified in size or placement, unless to be removed. Placement for MOE, RTA, and government partner third-party logos can be seen in the example provided below.

#### **ISTE Seal of Alignment**

The ISTE Seal of Alignment is a third-party endorsement that is used in various Intel® Teach and Intel® Learn Program curriculum and marketing materials to certify that the programs have met ISTE standards.

Some of the courses have been reviewed and received alignment by ISTE that they meet specific National Educational Technology Standards (NETS) for teachers or students. Visit the **www.iste.org** Web site to search for specific courses that have been awarded the seal. The specific seals can be used in curriculum materials (manuals, CDs, presentations, and other related curriculum documents) that speak directly to the programs and offerings. The guidelines for usage are as follows:

- Supporting content (alignment statement) for each seal MUST accompany the seal
- Content on the seal and alignment statement CANNOT be modified
- Content for the seal and supporting content CANNOT be translated
- Additional seals may be available in the future and can be found on the IMA

Assets are available in the File Sharing Site for courses that have the seal for print and on-screen applications.

- Adobe Illustrator\* vector EPS files
- Adobe Photoshop\* bitmap GIF files
- Microsoft Word\* text DOC files

| Print Asset Type             | Filenames                      |                                 |
|------------------------------|--------------------------------|---------------------------------|
| Adobe Illustrator* EPS files | IntelEss_A-DT_0307_09.eps      | IntelLearn_A-DS_2008_0106.eps   |
|                              | IntelTeach_A-DT_2006-8.eps     | IntelThinking_A-DT_2005-7.eps   |
| On-Screen Asset Type         | Filenames                      |                                 |
| Adobe Photoshop* GIF files   | IntelEss_A-DT_0307_09.gif      | IntelLearn_A-DS_2008_0106-w.gif |
|                              | IntelTeach_A-DT_2006-8-Web.gif | IntelThinking_A-DT_2005-7-w.gif |
| Text Asset Type              | Filenames                      |                                 |
| Microsoft* Word DOC files    | Essentials_StateAlign.doc      |                                 |
|                              | GettingStarted StateAlign.doc  |                                 |

#### ISTE Seal and Statement of Alignment Example

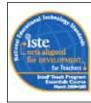

#### Statement of Alignment for Development

The International Society for Technology in Education (<u>www.iste.org</u>) completed review of the Intel Teach Essentials Course on March 6, 2009. ISTE determined that the program clearly supports implementation of the ISTE National Educational Technology Standards for Teachers (NETS+T 2008) in a specific, carefully reviewed and documented manner and prepares participants to substantially meet the following standards:

#### NETS+T ALIGNMENT: Meets: 1a, 1d, 2a, 2d, 3a, 5a Supports Significant Growth for: 1b, 1c, 2b, 2c, 3b, 3c, 3d, 4a, 4c, 5c

Third-Party Logo Placement Example

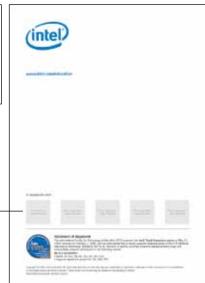

Curricula Asset and Template Matrix

The following matrix provides a cross-reference of templates and assets as they relate to the different program offerings. This will allow you to quickly summarize what materials will be used to assemble your curriculum project.

| Intel <sup>®</sup> Education Curriculum Program      | Color Palette   | Icon Set                      | Template Set   |
|------------------------------------------------------|-----------------|-------------------------------|----------------|
| Intel® Teach Program Getting Started Course          | Intel® Blue     | Icon Set B and C <sup>1</sup> | Template Set C |
|                                                      | White           | 60 0°P 0                      | Size A4 Only   |
|                                                      | Black           |                               |                |
| Master Teacher Edition                               | Gray<br>PMS 221 | S 🛈 🗉                         |                |
| Participant Teacher Edition                          | PMS 221         |                               |                |
|                                                      | Intel Blue      | Icon Set B and C <sup>1</sup> | Template Set B |
| Intel® Teach Program Skills for Success Course       | White           |                               | Size A4 Only   |
|                                                      | Black           | 1090                          |                |
|                                                      | Grav            |                               |                |
| Teacher Book                                         | PMS 661         | S (1) E                       |                |
| Student Book                                         | PMS 166         |                               |                |
| Intel <sup>®</sup> Teach Program Essentials Course   | Intel Blue      | Icon Set A and C <sup>1</sup> | Template Set A |
|                                                      | White           |                               | Size A4 and US |
|                                                      | Black           | <b>₽</b> °©®®                 |                |
|                                                      | Gray            | 🛇 (n 🗐                        |                |
| Master Teacher Edition                               | PMS 2602        |                               |                |
| Participant Teacher Edition                          | PMS 2602        |                               |                |
| Pre-Service Faculty Edition                          | PMS 2602        |                               |                |
| Pre-Service Teacher Edition                          | PMS 2602        |                               |                |
| Intel® Teach Program Thinking with Technology Course | Intel Blue      | Icon Set A                    | Template Set A |
|                                                      | White 🗌         |                               | Size A4 and US |
|                                                      | Black           | ₣₽₡₯₯₰                        |                |
| Master Teacher Edition                               | Gray MS 166     |                               |                |
| Participant Teacher Edition                          | PMS 166         |                               |                |
|                                                      | Intel Blue      | Icon Set A and C <sup>1</sup> | Template Set A |
| Intel® Teach Program Leadership Forum                | White           | ICON SEL A and C'             | Size A4 and US |
|                                                      | Black           | FO CO CO CO                   |                |
|                                                      | Grav            |                               |                |
| Master Leader Edition                                | PMS 279         | S (1) 🗉                       |                |
| Participant Leader Edition                           | PMS 279         |                               |                |
| Intel <sup>®</sup> Learn Program                     | Intel Blue      | Icon Set B and C              | Template Set B |
|                                                      | White 🗌         |                               | Size A4 Only   |
|                                                      | Black           | 000                           |                |
|                                                      | Gray            | 1090                          |                |
| Staff Manual                                         | PMS 661         | 🛇 (n 🗐                        |                |
| Technology and Community                             | PMS 166         |                               |                |
| Technology at Work                                   | PMS 2606        |                               |                |
| Help Guide                                           | Intel Blue      | lcon Set D                    | Template Set D |
|                                                      | White           |                               | Size A4 Only   |
|                                                      | Black           | 1                             |                |
|                                                      | Gray            |                               |                |

<sup>1</sup> Icon Set C is only used on the CD interface for this offering.

Common templates are available for use in the development of the interior curriculum manual pages. All sample layouts in the templates are for visual reference only.

**Template Set A.** This is a black-and-white template provided in A4 and U.S. sizes. This template is used for professional development curriculum (offerings for teachers and administrators) and is the most commonly used template.

**Template Set B.** This is a color template provided in A4 size. This template supports the materials for offerings involving children. This template is provided in color, but can be modified for use in black-and-white if that is the preferred printing option for your country.

**Template Set C.** This template is used only for the Intel<sup>®</sup> Teach Getting Started Course curriculum provided in A4 size. This template is provided in black and white.

**Template Set D.** This template is used only for the *Help Guide* provided in A4 size. This template is provided in color, but can be modified for use in black-and-white if that is the preferred printing option for your country.

Core Visuals

This core visual applies only to the Intel® Learn Program materials as an example:

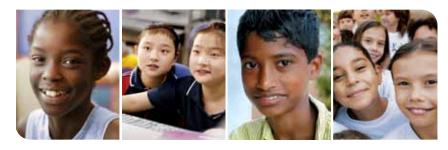

| Print Asset Type                 | Filenames                                                                        |                                                                                  |
|----------------------------------|----------------------------------------------------------------------------------|----------------------------------------------------------------------------------|
| Linked High-Resolution EPS files | 6B8T2629_100HR.eps<br>6B8T3368_100HR.eps                                         | India-A-001_RetA_100HR.eps<br>6B8T2544_RetA_100HR.eps                            |
| Linked Low-Resolution EPS files  | 6B8T2629_100LR.eps<br>6B8T3368_100LR.eps                                         | India-A-001_RetA_100LR.eps<br>6B8T2544_RetA_100LR.eps                            |
| Adobe Illustrator* EPS files     | Core_Visual_D_HR.eps (high-res)                                                  | Core_Visual_D_LR.eps (low-res)                                                   |
| On-Screen Asset Type             | Filenames                                                                        |                                                                                  |
| Adobe Photoshop* files           | Core_Visual_D_RGB_LG.jpg<br>Core_Visual_D_RGB_LG.png<br>Core_Visual_D_RGB_LG.psd | Core_Visual_D_RGB_SM.jpg<br>Core_Visual_D_RGB_SM.png<br>Core_Visual_D_RGB_SM.psd |

In keeping with Intel's brand identity system, core visuals have been created to reflect the photographic style. Use only Intel Brand style images.. Core visuals are provided for each course in the File Sharing Site, or you may localize the images into the provided structure.

## NOTE: The applied rounded-corner treatment of the core visuals is limited only to the core visuals—do not apply this treatment to any other photography used in your materials.

The set of images for each core visual should remain intact and must be produced in full color, not black-and-white, duotone, or any other color. If you have concerns about the image selection for your area, or would like to discuss the core visual usage, please contact Alison Elmer at Alison.elmer@intel.com.

Assets are available in the following file formats for print and on-screen applications. Filenames are listed on the following pages.

#### Print Assets

- Quark XPress\* Templates. The core visuals are created in Quark XPress as individual picture boxes with high-resolution CMYK EPS placed images. These are ideal for working with the templates.
- Adobe Illustrator\* EPS files. Two files are available (high-resolution and low-resolution) with CMYK EPS placed images. These are
  ideal for importing as a composite into layout programs or can be used to create other materials, such as signage.

#### **On-Screen Assets**

 Adobe Photoshop\* files. Two sizes are available (large and small) in PSD, JPEG, and PNG formats, which are ideal for on-screen applications. If other sizes are required, they can be made from the Illustrator files. They can be opened in Photoshop and set to any size and resolution as needed.

lcons

Twelve icons are used throughout the manual content pages and CD interfaces as visual points of reference for participants.

Assets are available in the following file formats for print and on-screen applications:

- Adobe Illustrator\* vector EPS files. Black-and-White and color assets are available (cannot be colored in Quark XPress\*)
- Adobe Photoshop\* bitmap TIF files. Black-and-White assets only are available (can be colored in Quark XPress)
- Adobe Photoshop\* bitmap GIF files. Icon Set C assets only are available for on-screen graphical user interface (GUI) use.

A new Icon Set D representd the Help Guide.

#### Icon Set A

These icons are used in the Intel® Teach Essentials Course, Thinking with Technology Course, and Leadership Forum., Available in Black.

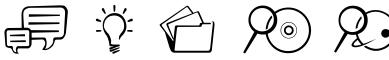

Save Icon

Hints Icon

View CD Icon

Black

| Web | lcor |
|-----|------|
|     |      |

| Print Asset Type                     | Filenames            |
|--------------------------------------|----------------------|
| Adobe Illustrator* Vector EPS files: |                      |
| Discuss Icon                         | lcon_Discuss_Blk.eps |
| Hints Icon                           | Icon_Hints_Blk.eps   |
| Save Icon                            | Icon_Save_Blk.eps    |
| View CD Icon                         | lcon_ViewCD_Blk.eps  |
| Web Icon                             | lcon_WWW_Blk.eps     |
| Adobe Photoshop* Bitmap TIF files:   |                      |
| Discuss Icon                         | lcon_Discuss_Blk.tif |
| Hints Icon                           | lcon_Hints_Blk.tif   |
| Save Icon                            | lcon_Save_Blk.tif    |
| View CD Icon                         | lcon_ViewCD_Blk.tif  |
| Web Icon                             | lcon_WWW_Blk.tif     |

#### Icon Set B

These icons are used in the Intel® Teach Getting Started Course, Skills for Success Course, and Intel® Learn Program. Available in Black, PMS 661, PMS 166, and PMS 2602.

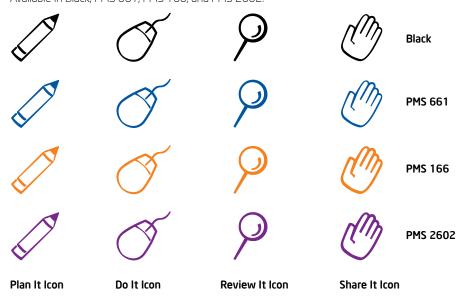

lcons

22

| Print Asset Type                     | Filenames                 |                            |  |
|--------------------------------------|---------------------------|----------------------------|--|
| Adobe Illustrator* Vector EPS files: |                           |                            |  |
| Plan It Icons                        | Icon_Plan-It_Blk.eps      | lcon_Plan-It_PMS166.eps    |  |
|                                      | Icon_Plan-It_PMS661.eps   | lcon_Plan-It_PMS2602.eps   |  |
| Do It Icons                          | Icon_Do-It_Blk.eps        | lcon_Do-It_PMS166.eps      |  |
|                                      | lcon_Do-It_PMS661.eps     | Icon_Do-It_PMS2602.eps     |  |
| Review It Icons                      | Icon_Review-It_Blk.tif    | lcon_Review-It_PMS166.eps  |  |
|                                      | Icon_Review-It_PMS661.eps | Icon_Review-It_PMS2602.eps |  |
| Share It Icons                       | Icon_Share-It_Blk.eps     | lcon_Share-It_PMS166.eps   |  |
|                                      | Icon_Share-It_PMS661.eps  | lcon_Share-It_PMS2602.eps  |  |
| Adobe Photoshop* Bitmap TIF files:   |                           |                            |  |
| Plan It Icons                        | lcon_Plan-It_Blk.tif      |                            |  |
| Do It Icons                          | lcon_Do-It_Blk.tif        | lcon_Do-It_Blk.tif         |  |
| Review It Icons                      | Icon_Review-It_Blk.tif    | Icon_Review-It_Blk.tif     |  |
| Share It Icons                       | lcon_Share-It_Blk.tif     |                            |  |

#### Icon Set C

These icons are used in the GUI resource CDs to indicate navigation throughout the CD contents. Available in RGB Intel® Blue.

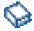

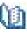

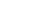

RGB Intel® Blue

**Closed Book Icon** 

Opened Book Icon

Page Icon

-

| On-Screen Asset Type               | Filenames            |
|------------------------------------|----------------------|
| Adobe Photoshop* Bitmap GIF files: |                      |
| Closed Book Icon                   | lcon_Book_Closed.gif |
| Opened Book Icon                   | lcon_Book_Open.gif   |
| Page Icon                          | Icon_Page.gif        |

#### Icon Set D

A new icon set has been created to include a Help Guide Icon. The Help Guide Icon is to alert learners that there's a digital resource to help them with minor computer skills. Available in Black only.

#### Help Guide Icon

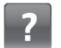

Black

| Print Asset Type                           | Filenames             |
|--------------------------------------------|-----------------------|
| Adobe Illustrator* Vector EPS files:       |                       |
| Help Icon                                  | Icon_Help_Blk.eps     |
| Adobe Photoshop* Bitmap TIF files:         |                       |
| Help Icon                                  | Icon_Help_Blk.ttf     |
| On-Screen Asset Type                       | Filenames             |
| Adobe Illustrator* Vector EPS files:       |                       |
| Help Icon                                  | Icon_Help_Blk_RGB.eps |
| Adobe Photoshop* Bitmap PNG and GIF files: |                       |
| Help Icon                                  | lcon_Help_Blk_RGB.png |
|                                            | lcon_Help_Blk_RGB.gtf |

Charts are used throughout the curriculum manuals to structure and organize information. Various chart styles are available to support all curriculum manual types (black-and-white and color) and all offerings.

One example from each template is shown below. Adjust the charts to fit the needs of your content. Refer to the template sample pages for examples of chart formats you may use.

#### **Chart Examples**

| Section Title Goes H | ere                                                                                                    |                                                         |
|----------------------|----------------------------------------------------------------------------------------------------|---------------------------------------------------------|
|                      | The questions in the left column below are a mix of Essential, L<br>Questions. Determine which questions are Essential, Unit, and<br>checkmark in the column that best identifies each question: "EG<br>"UQ" for Unit, or "CQ" for Content. Discuss your answers with y | Content. Place a<br>2" for Essential,                   |
|                      | Mixed Questions                                                                                                    | EQ UQ CQ                                                |
|                      | Where did early explorers go?                                                                                                    |                                                         |
|                      | How did early explorers change the world?                                                                                                    |                                                         |
|                      | who are some of the early explorers?                                                                                                    |                                                         |
|                      | What does it take to change the world?                                                                                                    |                                                         |
|                      | What impact do explorers have on their home country?                                                                                                    |                                                         |
|                      |                                                                                                    |                                                         |
|                      | Mixed Questions                                                                                                    | EQ UQ CQ                                                |
|                      | How do the endings of Cinderella differ across cultures?                                                                                                    |                                                         |
|                      | Are we really so different from our neighbors?                                                                                                    |                                                         |
|                      | What are common themes of fairytales?                                                                                                    |                                                         |
|                      | What can we learn about ourselves and other people by<br>reading fairytales?                                                                                                    |                                                         |
|                      | How do fairytales reflect one's culture?                                                                                                    |                                                         |
|                      | What is the basic plot of almost all Cinderella stories?                                                                                                    |                                                         |
|                      | What are the definitions of plot, conflict, climax, and resolution                                                                                                    | n?                                                      |
|                      | Notes:                                                                                                    |                                                         |
|                      |                                                                                                    |                                                         |
| 14                   | innel" Teach Program Co<br>Trite of Book Goes Here   Book Type Version X.X.                                                                                                    | ayright © 2006 Intel Corporation<br>All rights reserved |

Template Set A (Black-and-White Template)

| ction Title Goes | Here                                                                              |                                                                                                    |
|------------------|-----------------------------------------------------------------------------------|----------------------------------------------------------------------------------------------------|
|                  |                                                                                   |                                                                                                    |
|                  | Listening and Speaking Skills                                                     |                                                                                                    |
|                  | To promote listening and speaking skills wi                                       | th students, teachers should consider                                                                                       |
|                  | doing and saying the following:                                                   |                                                                                                    |
|                  | To Do                                                                             | To Say                                                                                                    |
|                  | Model desired behaviors.                                                          | I hear better when I look at the person speaking.                                                                           |
|                  | Reinforce desired behaviors by pointing<br>them out.                              | l use a loud voice so everyone can hear.                                                                                    |
|                  | Remind students to use good listening skills.                                     | Now it is time for Arturo and Graciella to<br>share. It will be easier to hear what they<br>are saying if you look at them. |
|                  | Guide students on what they should do if<br>they cannot hear.                     | Raise your hand to let someone know that<br>you cannot hear what he or she is saying.                                       |
|                  | Restate what a student has said to clarify<br>when needed.                        | Joseph, you said Microsoft Paint* would<br>be the bast tool. Rema wants to know<br>why you think so.                        |
|                  | Respond in ways that are neither positive<br>nor negative.                        | Dana shared one idea. Who wants to<br>share a different idea?                                                               |
|                  | Encourage students to elaborate further.                                          | What else would you like to add?                                                                                            |
|                  | include all the students.                                                         | who else wants to ask a question?                                                                                           |
|                  | Alert students when changing direction.                                           | Let us explore another solution.                                                                                            |
|                  | Giving Directions Skills                                                          |                                                                                                    |
|                  | Teachers who have good skills for giving di                                       | rections:                                                                                                    |
|                  | Are clear in their intentions and think t                                         | hrough their instructions                                                                                                   |
|                  | <ul> <li>Wait and ensure that students are quie</li> </ul>                        | t before giving directions                                                                                                  |
|                  | <ul> <li>Provide directions orally and in writing</li> </ul>                      |                                                                                                    |
|                  | <ul> <li>Share directions a few steps at a time<br/>overwhelm students</li> </ul> | so as to not confuse or                                                                                                    |
|                  | <ul> <li>Model the expected steps for students</li> </ul>                         |                                                                                                    |
|                  | Check for understanding to ensure that<br>expected from them                      | t students know what is                                                                                                    |
| 4                | intel <sup>or</sup> Teach Program                                                 | Copyright © 2006 Intel Corporation.                                                                                         |

Template Set C (Black-and-White Template)

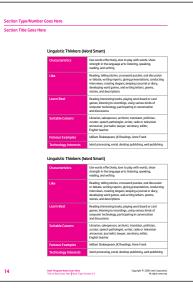

Template Set B (Color Template)

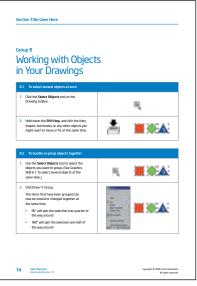

Template Set D (Color Template)

Screen Captures

Screen captures are used throughout the manual pages as visual aids to support procedural instructions and examples. The screen captures are taken directly from the software applications, Web sites, or files that participants will be using. Most screen captures have captions or callouts to clearly identify the information presented in the screen capture. Screen captures are saved as Tagged Image File Format (TIFF) files for PC platform computers. They should be saved as grayscale or CMYK color, depending on the need for your specific curriculum manual. Do not reduce the resolution size of the screen captures.

Various screen capture examples are shown below. Be sure to refer to the template sample pages for the correct frames and callouts to use for your screen captures.

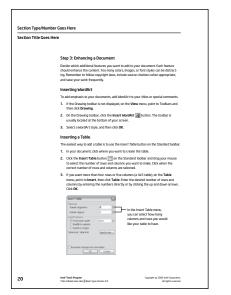

#### Screen Capture Examples

Template Set A (Black-and-White Template)

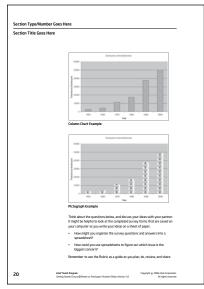

Template Set C (Black-and-White Template)

<page-header><page-header><page-header><section-header><section-header><section-header><section-header><section-header><text><text><image><image><image><image><image>

Template Set B (Color Template)

| Section Title Goes Here                                                                                                    |                                         |           |   |
|----------------------------------------------------------------------------------------------------|-----------------------------------------|-----------|---|
| Getting to Kno                                                                                                    | ow Microso                              | oft Word* |   |
| New bar, where you can pick<br>general commands such as opening,<br>saving, printing, and closing a file<br>assing printing, and closing a file<br>assing the saving saving assisted as<br>can click short co buttoms for<br>many filenus ar canamads.<br>Formatting toolbar: where you<br>can make changes to the look of<br>any can canamads.<br>Toroning toolbar: where you<br>can make changes to the look of<br>any can changes to the look of<br>the saving saving saving saving saving<br>file toolbar. Where you<br>change the way they look |                                         |           |   |
| Hin Call Your Joon Agent (Join Age<br>Menu bar                                                                                                    | a shake the                             |           |   |
| Standard toolbar                                                                                                    | 8 N N N N N N N N N N N N N N N N N N N | 日本の大学 2日  |   |
| Formatting toolbar                                                                                                    | CONTRACTOR AND A                        |           | 4 |
| Drawing toolbar                                                                                                    |                                         |           |   |
|                                                                                                    |                                         |           |   |

Template Set D (Color Template)

Curriculum Manual Cover Templates

Common templates are available for use in the development of curriculum manual covers. Manual covers include a front cover, back cover, and sometimes a spine. In general, the front cover has the Intel<sup>®</sup> Identifier, the program title, course offering name, edition (participant or master teacher), and core visual. The spine should contain the Intel Identifier (depending on spine width), the program title, course offering name, and edition. The back cover of the curriculum consists of the Intel Identifier, optional placement of the Intel Education URL, ISTE seal and statement of alignment, optional placement for third-party logos (RTA or government agency), and full copyright information. If some variation is needed for your cover, please contact Alison Elmer (Alison.elmer@intel.com) and Anne Batey (Anne.batey@intel.com) for approval.

NOTE: The magenta color shown throughout this document represents the secondary color. See the curricula matrix on page 19 for which secondary color to use from the color palette for each program offering.

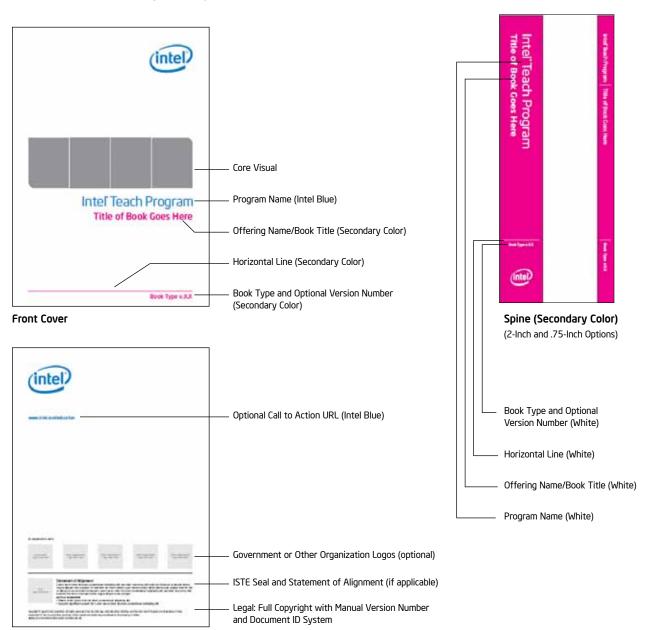

#### Perfect-Bound Book Cover Layout Example — A4 Size

Back Cover

Curriculum Manual Cover Templates

Cover templates are provided in various sizes to accommodate binders and books, and A4 and U.S. sizes, as applicable. Binders provide greater flexibility for modifying curriculum content. Books are often smaller and may be easier to distribute. Creating manuals with wire binding is acceptable if that is a more cost-effective method for your country; however, wire binding is not as sturdy as perfect-bound. Consider your country's needs and logistics when deciding on what format to use for your manuals. Please note that the cover templates provided are based on laminated sizes. Cut slip sheets would be a different size. Please remember that these templates are starting points, and adjustments may be required depending on binder vendor and print needs, such as a single laminated sheet or cut slip sheets. Refer to page 25 for more information on adjusting your cover to meet custom size requirements.

#### Layout Grid

General measurements are called out for reference and apply to all templates.

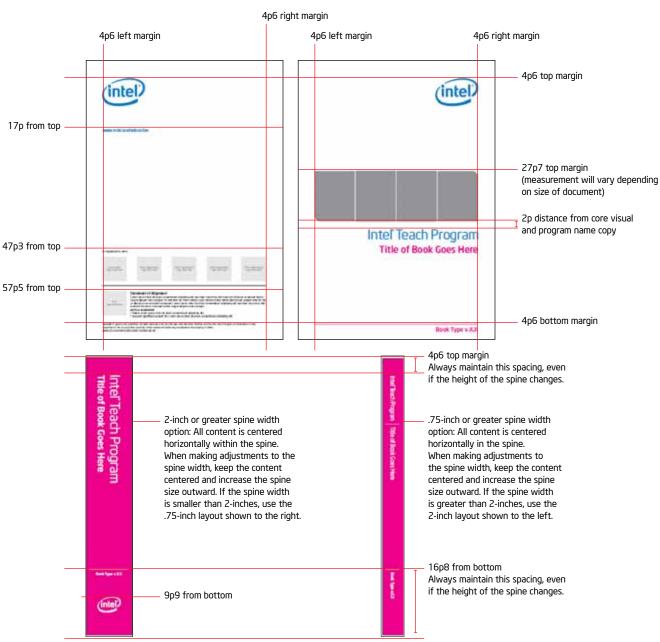

#### Perfect-Bound Book Cover Layout Example — A4 Size

Curriculum Manual Cover Templates

#### **Resizing Cover Layouts**

Cover templates are provided to accommodate binders and books in standard A4 and U.S. sizes. However, binder sizes will vary depending on the purchase source. The instructions and examples provided below reflect the spacing system used for the manual cover graphic elements. Please use these instructions to make any necessary adjustments to the binder templates that adhere to this system.

The cover templates, regardless of size, should have the same 4p6 margins on all sides. The layout is adjusted by aligning the elements to the 4p6 margins. The Intel<sup>®</sup> Education Identifier and text sizes remain the same. The core visual is enlarged or reduced to fit the width of the margins. The vertical position of the core visual is then determined. The core visual is divided into a 10-unit grid by creating 11 horizontal lines of equal distance. The seventh grid line is aligned with the vertical center of the page. After the core visual is positioned, the Program Name and Offering Name/Book Title text is positioned 2p below the core visual.

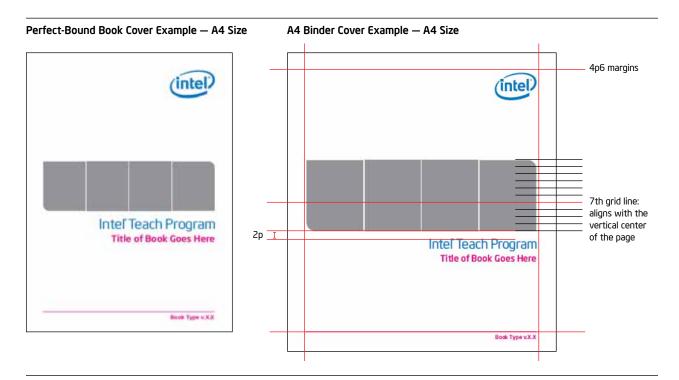

Perfect-Bound Book Cover Example — U.S. Size

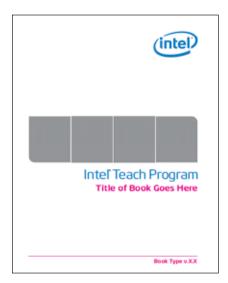

Binder Cover Example — U.S. Size

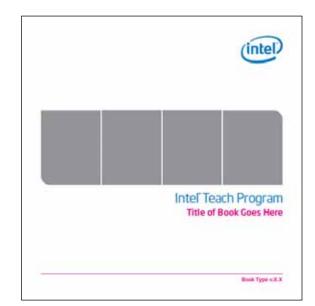

Copyright © 2009 Intel Corporation. All rights reserved.

Curriculum Manual Interior Templates

#### **General Print Specifications**

5-color: CMYK + Intel® Blue (PMS can be reproduced in 4-color process only if budget does not permit to print as a spot color) Stock: 12-point Cornwall Recycled C1S2 (If this stock is unavailable, please choose a stock that is similar in brightness and thickness) Finish: Overall satin aqueous Software: Quark XPress 5\* and 6\*. Two templates are available for the U.S. size, and three templates for A4 size.

#### **U.S. Size Master Teacher Print Specifications**

#### Single-Page Template

Front and back trim size: 11.75-inches wide by 11.625-inches tall Spine trim size: 2.625-inches wide by 11.625-inch tall

#### Flat Template

Flat size: 26.5-inches wide by 11.625-inches tall .1875-inch distance between covers and spine

Front and back trim size: 11.25-inches wide by 11.625-inches tall Spine trim size: 2.625-inches wide by 11.625-inches tall

#### A4 Size Master Teacher Print Specifications

#### Single-Page Template

Front and back trim size: 11.25-inches wide by 12.5-inches tall Spine trim size: 2-inches and 3-inches wide by 12.5-inches tall options

#### Flat with 2-Inch Spine Template

Flat size: 24.875-inches wide by 12.5-inches tall .1875-inch distance between covers and spine

Front and back trim size: 11.25-inches wide by 12.5-inches tall Spine trim size: 2-inches wide by 12.5-inches tall

#### Flat with 3-Inch Spine Template

Flat size: 24.875-inches wide by 12.5-inches tall .1875-inch distance between covers and spine

Front and back trim size: 11.25-inches wide by 12.5-inches tall Spine trim size: 3-inches wide by 12.5-inches tall

#### **U.S. Size Participant Teacher Print Specifications**

Front and back trim size: 8.5-inches wide by 11-inches tall Spine trim size: 2-inches and .75-inches wide by 11-inches tall options (White Wire-O binding is an option)

#### A4 Size Participant Teacher Print Specifications

Front and back trim size: 8.268-inches wide by 11.693-inches tall Spine trim size: 2-inches and .75-inches wide by 11.693-inches tall options (White Wire-O binding is an option)

| Manual Interior Templates | Size | Filenames                  |
|---------------------------|------|----------------------------|
| Template Set A            | A4   | Template_A_Interior_A4.qxd |
|                           | A4   | Template_A_Divider_A4.qxd  |
|                           | A4   | Template_A_Tab_A4.qxd      |
|                           | U.S. | Template_A_Interior_US.qxd |
|                           | U.S. | Template_A_Divider_US.qxd  |
|                           | U.S. | Template_A_Tab_US.qxd      |
| Template Set B            | A4   | Template_B_Interior_A4.qxd |
|                           | A4   | Template_B_Divider_A4.qxd  |
| Template Set D            | A4   | Template_D_Interior_A4.qxd |

Curriculum Manual Interior Templates

#### Layout Grid

General measurements are called out for reference and apply to all templates (top example) except Template D for the *Help Guide* (bottom example). The main content area in the *Help Guide* spans from the inside margin to the outside margin and does not require space for the margin note content area. If adjustments are made to the templates, please adhere to the grid system outlined below.

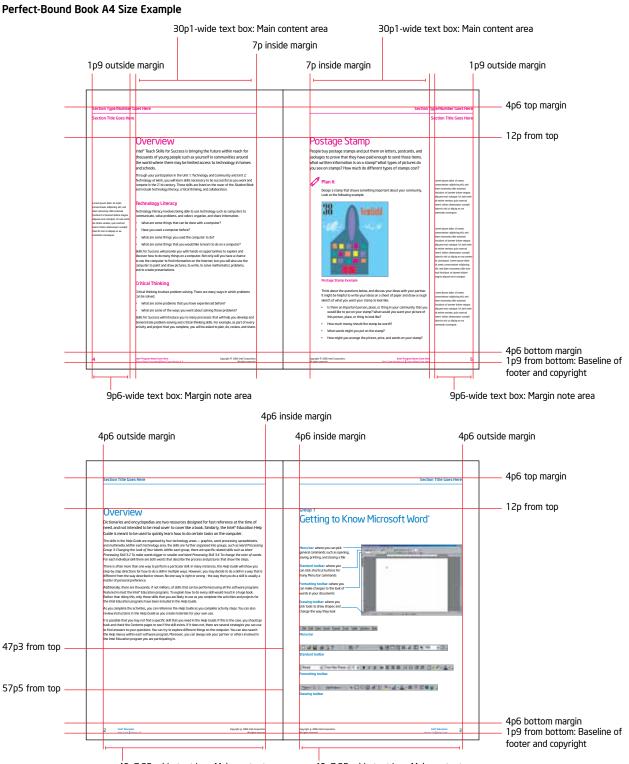

40p7.25-wide text box: Main content area

40p7.25-wide text box: Main content area

**Template Set A Sample Pages** 

Curriculum Manual Interior Template Set A

This is a black-and-white template provided in A4 and U.S. sizes. This template is used for professional development curriculum and is the most commonly used template. Template pages include an introduction section, module content, appendix content, and divider pages.

Intel Teach Program Name Offering Name/Book Title Usedii Full Copyright without Manual Version Number and Document ID System Book Type and Optional Version Number Introduction Section: Title Page The signature photograph is no longer used in black-and-white. Paul Otellini's signature is used on the curriculum manual letter Introduction Section: Letter from Paul Otellini

 Image: Short version used on all manual pages except the last page

in a module, appendix, or section

Curriculum Manual Interior Template Set A

# Image: State TypeRules to a for the state TypeRules to a for the state TypeRules to the state TypeRules to a for the state TypeRul

#### Template Set A Sample Pages (continued)

Introduction Section: Table of Contents

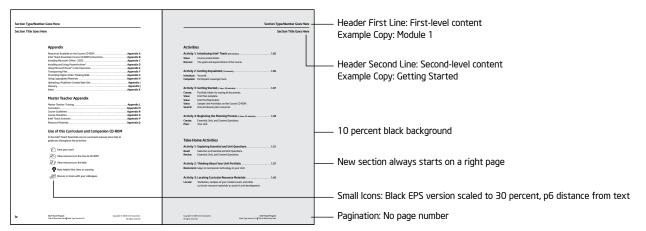

Introduction Section and Module Content Page

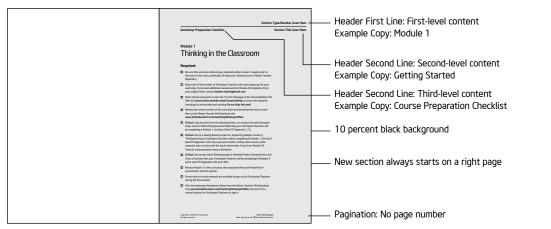

Module Content Pages

#### Template Set A Sample Pages (continued)

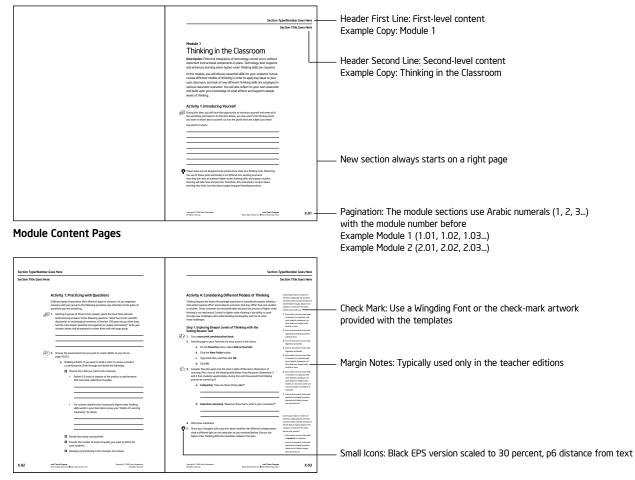

#### **Module Content Pages**

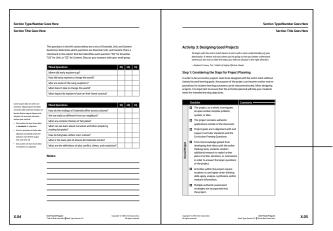

Table Chart: Grid .5pt. 50 percent black, text inset top and left 6pt., height of black headline cell is 1p8, cell fill colors are 100 percent black, white, and 10 percent black

**Module Content Pages** 

#### Template Set A Sample Pages (continued)

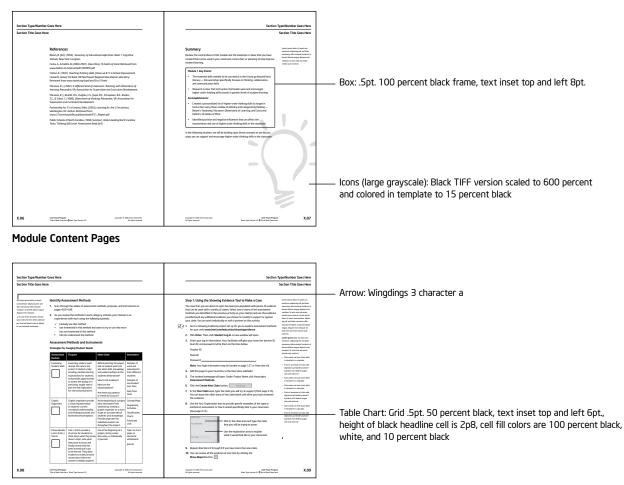

#### **Module Content Pages**

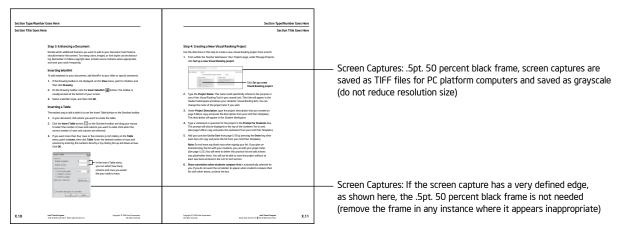

Module Content Pages

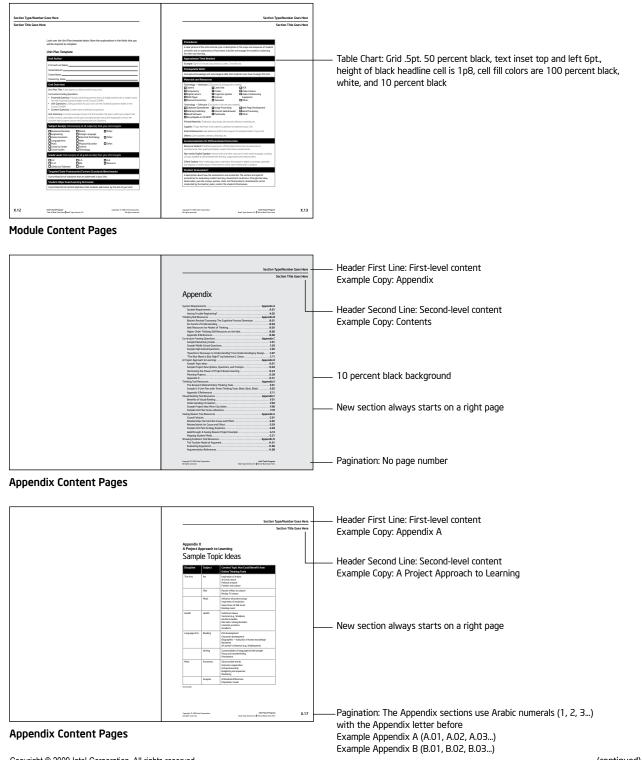

#### Template Set A Sample Pages (continued)

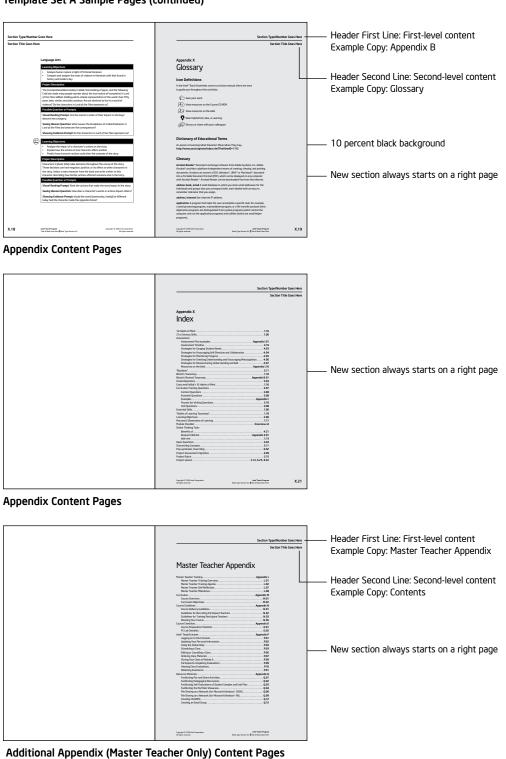

Template Set A Sample Pages (continued)

## state typeHumer Garwa Header First Line: First-level content Sector Training Agenda Header First Line: First-level content Sector Training Agenda Header Second-level content Sector Training Agenda Header Second-level content Example Copy: Training Overview Master Teacher Training Agenda Header Second Line: Second-level content Example Copy: Training Overview Master Teacher Training Agenda New section always stars on a right page New section always stars on a right page Metagenetic metagenetic metagenet

Capyright © 202

#### Template Set A Sample Pages (continued)

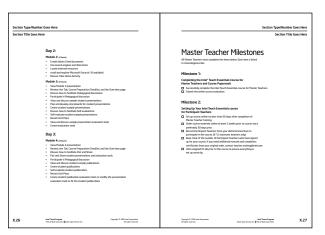

Additional Appendix (Master Teacher Only) Content Pages

Additional Appendix (Master Teacher Only) Content Pages

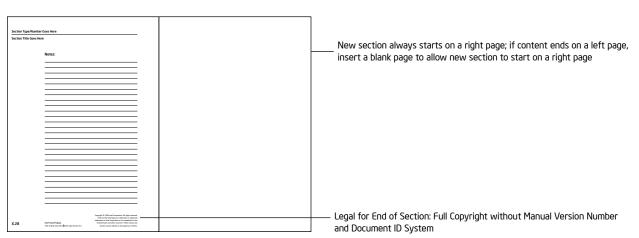

X.25

Intel Total Program

Pagination: The Appendix sections use Arabic numerals (1, 2, 3...)

with the Appendix letter before

Example Appendix A (A.01, A.02, A.03...)

Example Appendix B (B.01, B.02, B.03...)

**Content Pages** 

Curriculum Manual Interior Template Set A

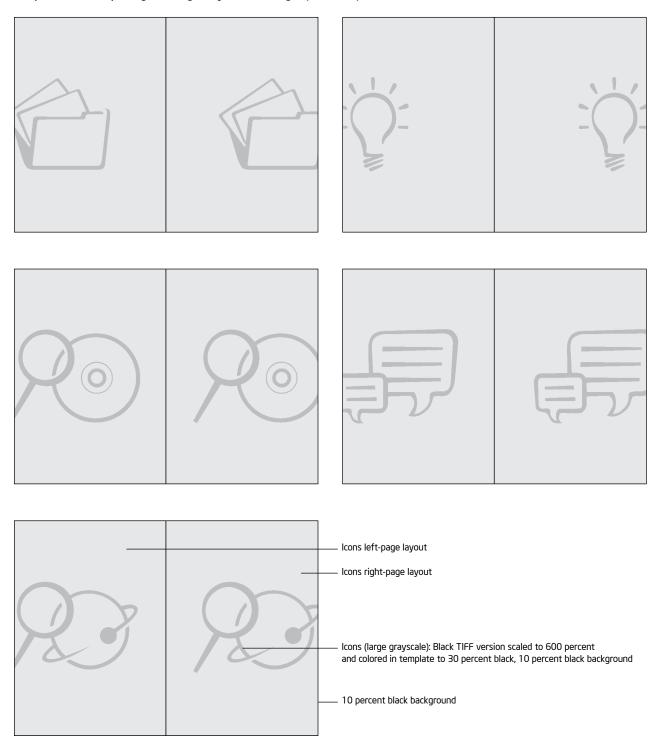

## Template Set A Sample Pages — Large Grayscale Icon Pages (continued)

Curriculum Manual Interior Template Set A

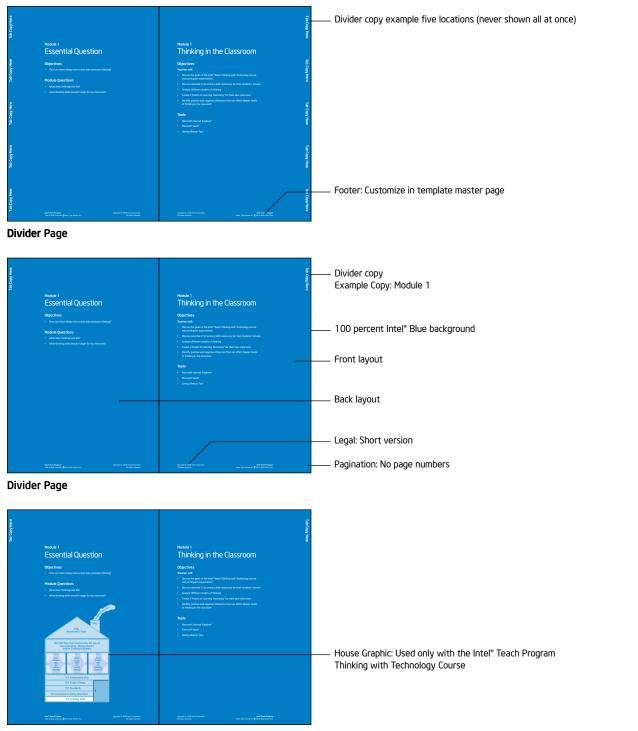

## Template Set A Sample Pages (continued)

Divider Page for Intel® Teach Program Thinking with Technology Course

Curriculum Manual Interior Template Set A

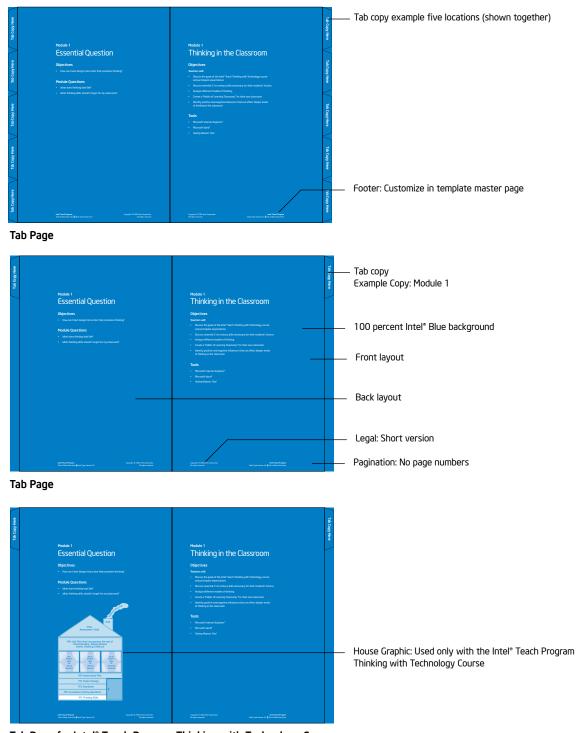

## Template Set A Sample Pages (continued)

Tab Page for Intel $\ensuremath{^\circ}$  Teach Program Thinking with Technology Course

Curriculum Manual Interior Template Set B

This template supports the materials for offerings involving children. This template is provided in A4 size and in color, but can be modified for use in black-and-white if countries need a lower cost printing option. Template pages include an introduction section, activities and project content pages, teacher training content pages, appendix content, and divider pages.

NOTE: The magenta color in the template represents the secondary color. Updating the color in the template to the secondary color assigned to the program offering is required. To update the secondary color in the template, follow the instructions on page 47.

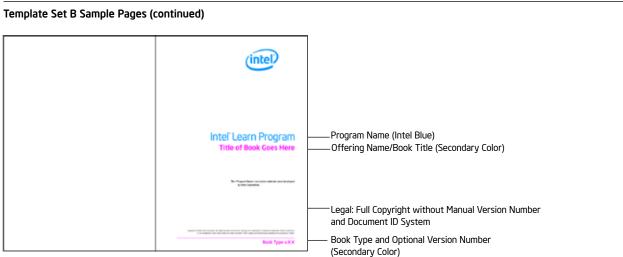

Introduction Section: Title Page for the Intel® Learn Program

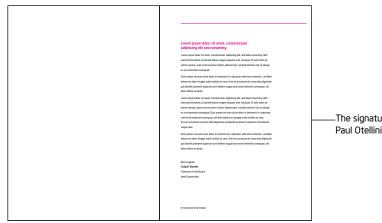

The signature photograph is no longer used in black-and-white. Paul Otellini's signature is used.on the curriculum manual letter

Introduction Section: Letter from Paul Otellini

Curriculum Manual Interior Template Set B

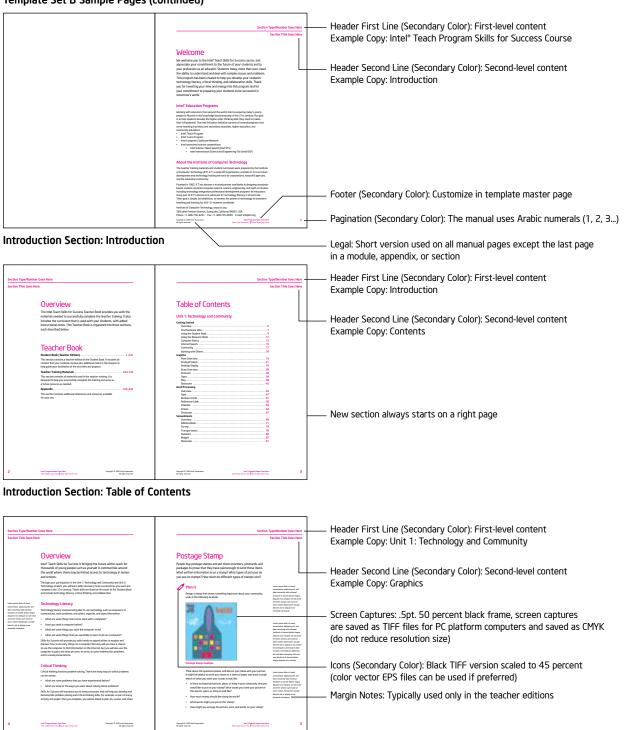

## Template Set B Sample Pages (continued)

Activities and Project Content Pages Copyright © 2009 Intel Corporation. All rights reserved. Curriculum Manual Interior Template Set B

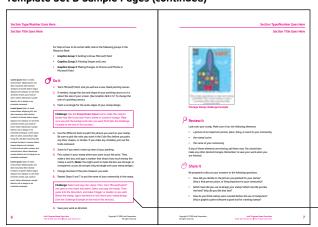

Template Set B Sample Pages (continued)

Box: .5pt. 100 percent secondary color frame, text inset top and left 8pt.

Activities and Project Content Pages

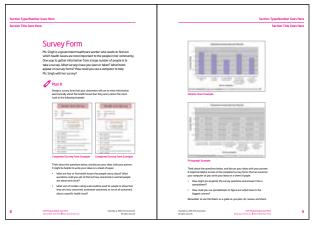

Activities and Project Content Pages

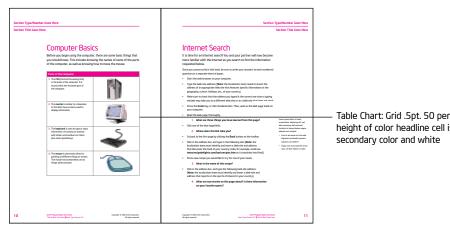

Table Chart: Grid .5pt. 50 percent black, text inset top and left 6pt., height of color headline cell is 1p8, cell fill colors are 100 percent secondary color and white

Activities and Project Content Pages Copyright © 2009 Intel Corporation. All rights reserved.

Curriculum Manual Interior Template Set B

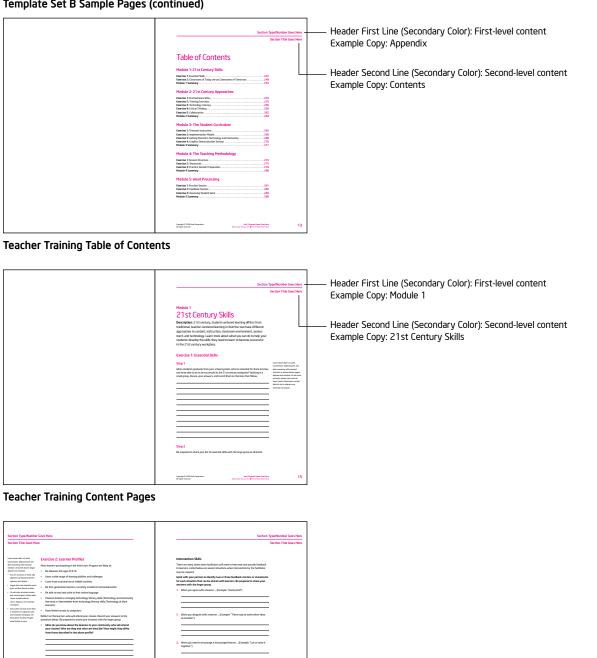

## Template Set B Sample Pages (continued)

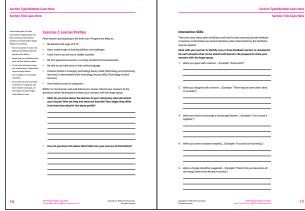

**Teacher Training Content Pages** Copyright © 2009 Intel Corporation. All rights reserved.

Curriculum Manual Interior Template Set B

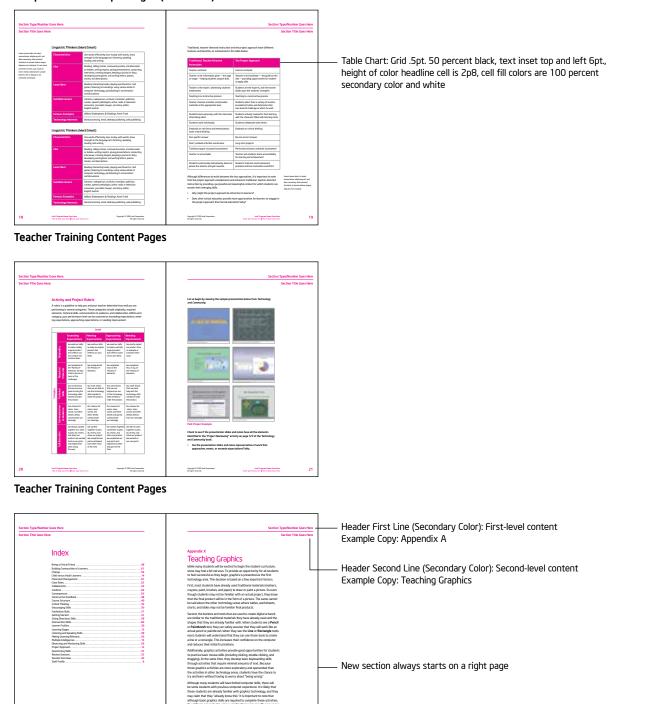

Template Set B Sample Pages (continued)

Appendix Content Pages Copyright © 2009 Intel Corporation. All rights reserved.

Curriculum Manual Interior Template Set B

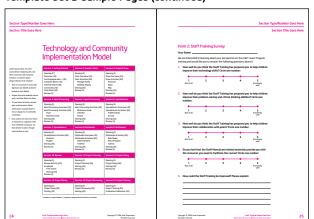

Template Set B Sample Pages (continued)

## Appendix Content Pages

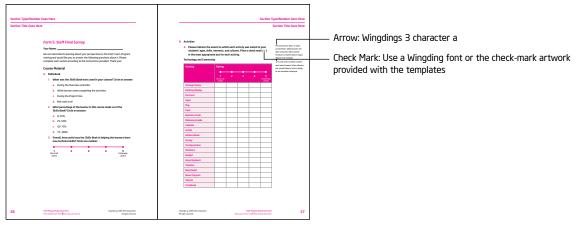

#### **Appendix Content Pages**

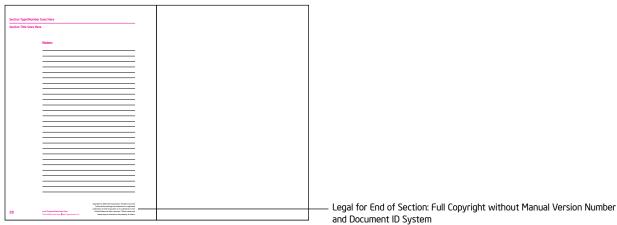

Appendix Content Pages Copyright © 2009 Intel Corporation. All rights reserved.

Template Set B Sample Pages (continued)

Curriculum Manual Interior Template Set B

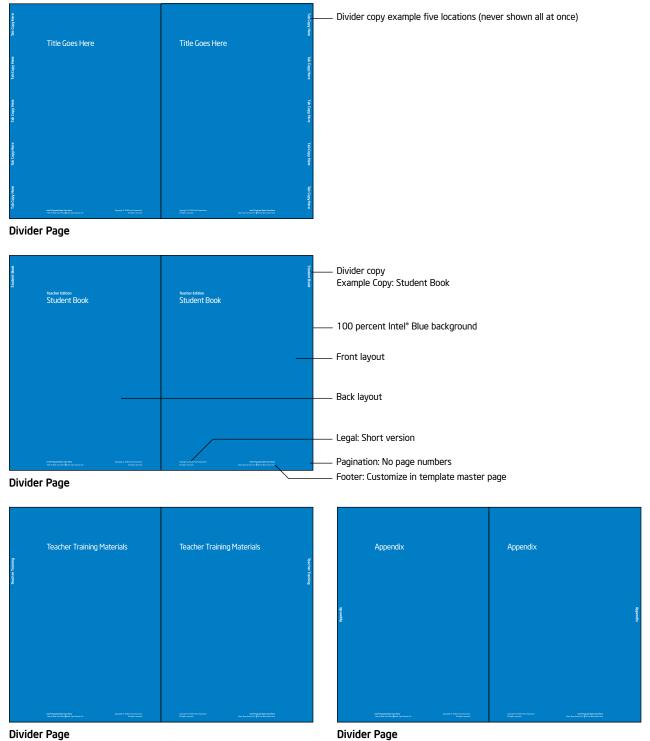

Divider Page Copyright © 2009 Intel Corporation. All rights reserved.

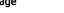

Curriculum Manual Interior Template Set B

## Changing the Secondary Color in a Template

The magenta color in the template represents the secondary color. The color in the template must be set to the secondary color assigned to the program offering. The assigned secondary colors for all program offerings are outlined in the matrix on page 19. This is a very simple process. The process for updating the templates is outlined in the instructions below. These instructions will work on both Macintosh\* and PC platforms.

## **Template Set B Secondary Color Instructions**

Step 1: Open the Template Set B file in Quark XPress.

Step 2: Go to the Edit menu and choose Colors.

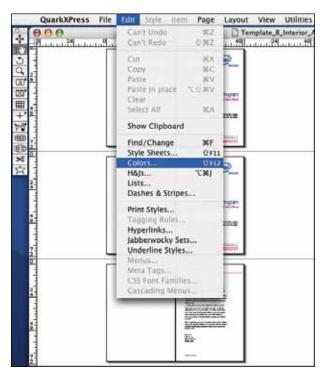

Step 3: Select the Secondary Color and click the Edit button.

| Show          | All Colors     |              |             |              |           |
|---------------|----------------|--------------|-------------|--------------|-----------|
| 130%          | Black          | 472.         |             |              |           |
| 50%           | Black          |              |             |              |           |
| Elaci<br>Cyan |                |              |             |              |           |
| Intel         | Blue           |              |             |              |           |
| Mag           | stration       |              |             |              |           |
|               | ndary Cole     | or-          |             |              |           |
| Separate      | ed calar; Cyar | n: 0%; Mager | LE: LOONE T | ellow: Wij B | llack: 0% |
|               |                |              |             |              |           |
|               |                |              |             |              |           |
|               |                |              |             | -            | -         |
| Ne            |                | Edit         | Out         | licate )     | Delete    |

Copyright © 2009 Intel Corporation. All rights reserved.

**Step 4:** In **Edit Color** dialog box, change the CMYK mixes to the specific program offering color shown in the matrix on page 18 and click **OK**. The example below reflects the CMYK values for PMS 166.

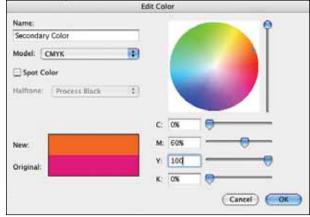

The completed process should update all the secondary colors in the template, as shown in the following example:

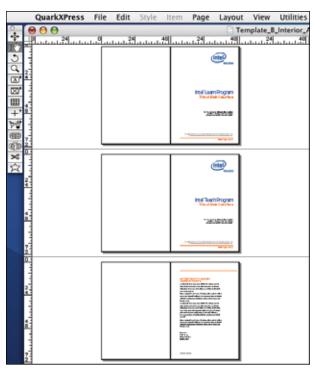

#### 48

# Assets, Templates, and Assembly

Curriculum Manual Interior Template Set C

This template is used only for the Intel® Teach Getting Started Course curriculum. This template is provided in black-and-white in A4 size. Template pages include an introduction section, module content, and appendix content.

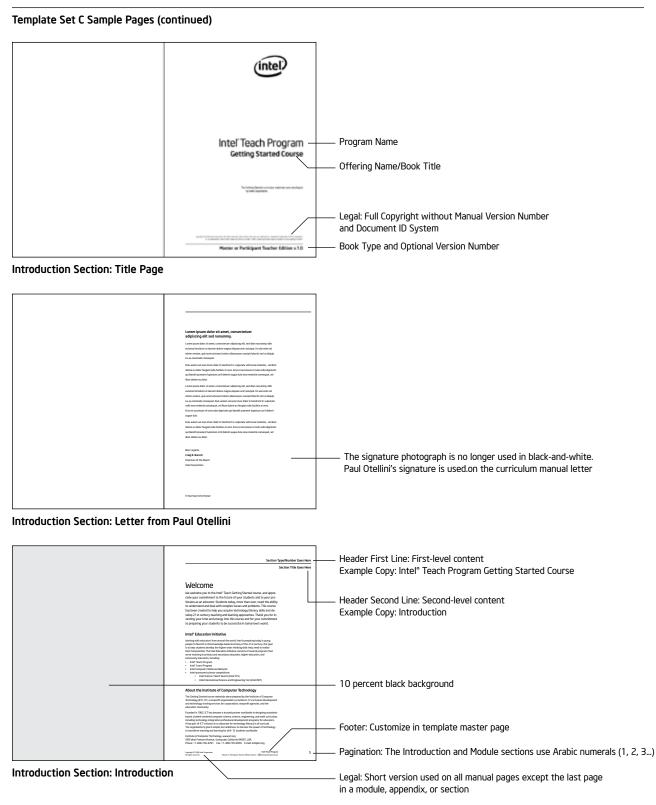

Curriculum Manual Interior Template Set C

## Template Set C Sample Pages (continued)

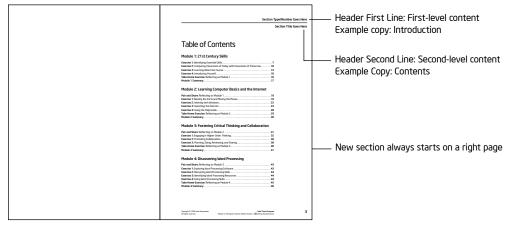

## Introduction Section: Table of Contents

| Lector TypeRinder Generation<br>Sector TypeRinder Generation<br>Sector |
|----------------------------------------------------------------------------------------------------|
| 21st Century Skills<br>Meretaria C1 care, taken communication of the law and the set of the set of t                                                                                                    |
| territor i: Executed Stalls Stag The The Stage State State S                                                                                                    |
| New section always starts on a right page                                                                                                    |
| Tagan S all la face frances and a second performance.                                                                                                    |

#### Module Content Pages

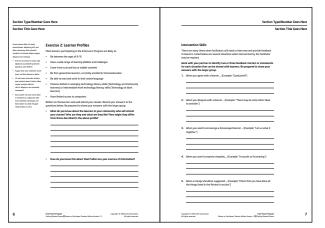

**Module Content Pages** 

Curriculum Manual Interior Template Set C

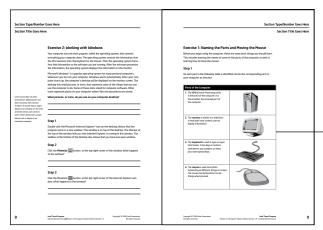

## Template Set C Sample Pages (continued)

Table Chart: Grid .5pt. 50 percent black, text inset top and left 6pt., height of black headline cell is 1p8, cell fill colors are 100 percent black, white, and 10 percent black

Module Content Pages

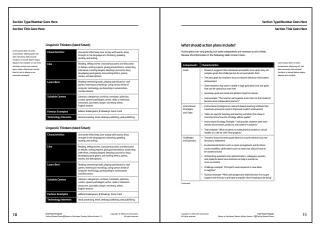

## **Module Content Pages**

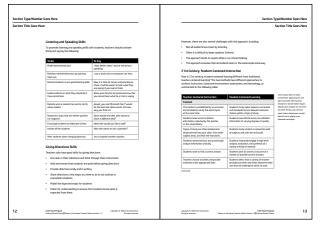

**Module Content Pages** 

Curriculum Manual Interior Template Set C

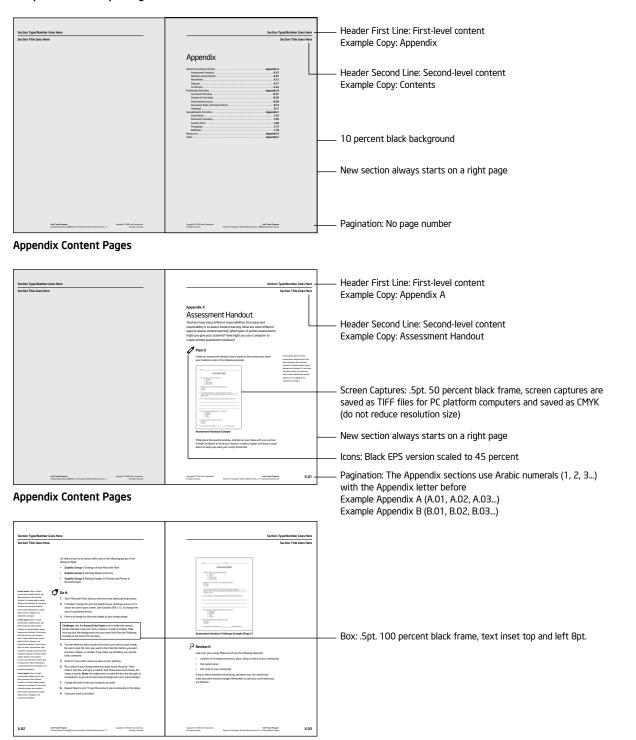

Template Set C Sample Pages

Appendix Content Pages

Curriculum Manual Interior Template Set C

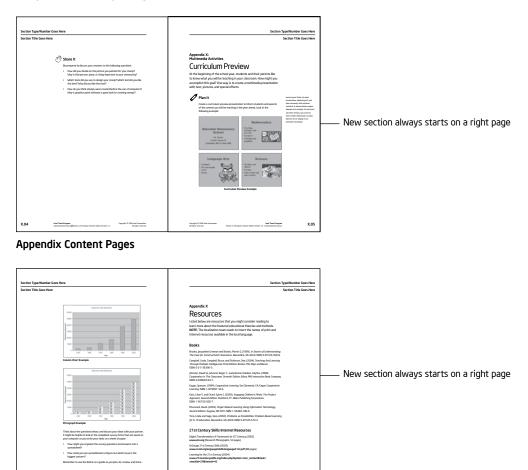

X.07

## Template Set C Sample Pages (continued)

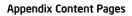

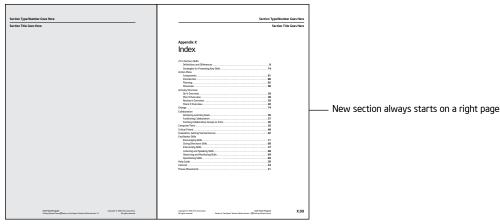

Appendix Content Pages

Curriculum Manual Interior Template Set C

# Matter Testers wer Master Teacher Appendix Master Teacher Appendix Header First Line: First-level content Example Copy: Master Teacher Appendix Header Second Line: Second-level content Example Copy: Contents

## Template Set C Sample Pages (continued)

Additional Appendix (Master Teacher Only) Content Pages

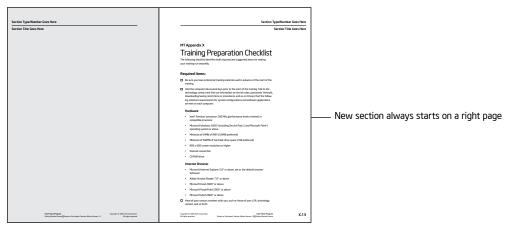

Additional Appendix (Master Teacher Only) Content Pages

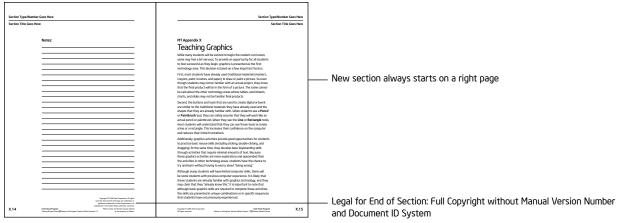

Additional Appendix (Master Teacher Only) Content Pages

Curriculum Manual Interior Template Set D

This template is used only for the *Help Guide* in A4 size. This template is provided in color but can be modified for use in black-and-white if that is the preferred printing option for your country. Template pages include an introduction section, overview section, and content pages.

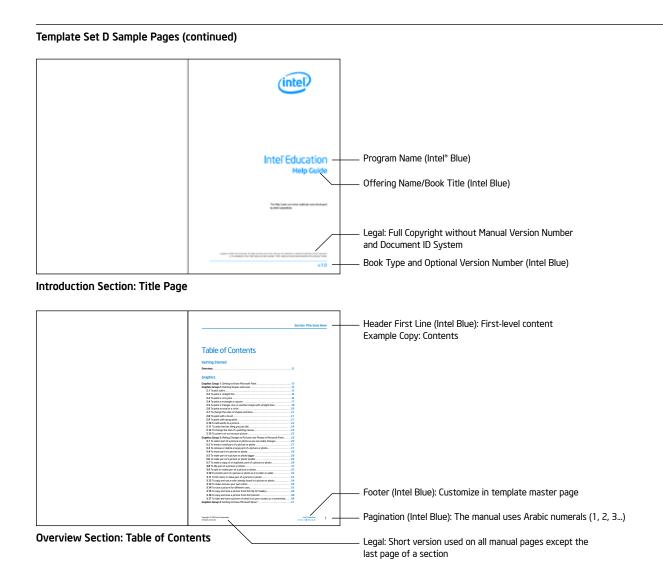

Curriculum Manual Interior Template Set D

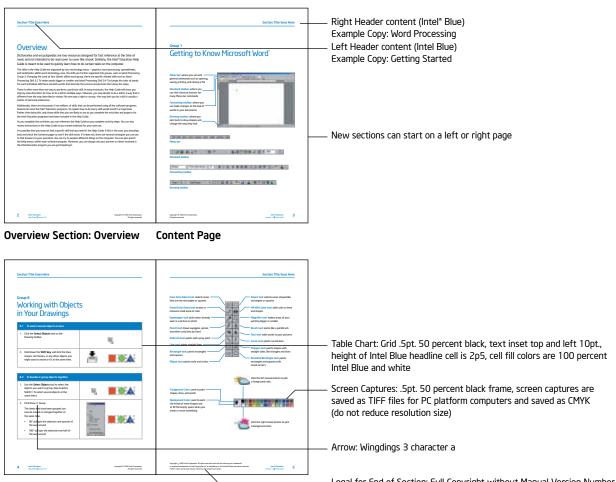

## Template Set D Sample Pages

Content Pages

Legal for End of Section: Full Copyright without Manual Version Number and Document ID System

Paul Otellini Signature

Please note that introduction letters are signed using Paul Otellini's signature. Assets are available in the following file formats for print applications.

## **Print Assets**

• Adobe Illustrator\* Vector EPS file Black and white assets are available.

## Paul Otellini Signature

These signatures should only be used for the Introduction Section letter for the Intel® Teach Getting Started Course, Skills for Success Course, Essentials Course, Essentials Online Course, Thinking with Technology Course, and Leadership Forum. Available in Black and White.

Signatures are available by request only, please contact Alison Elmer at Alison.elmer@intel.com.

M Otillui

Black

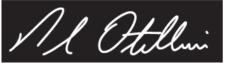

White (Reversed)

| Print Asset Type                    | Filename                        |                                 |  |
|-------------------------------------|---------------------------------|---------------------------------|--|
| Adobe Illustrator* Vector EPS file: | Paul_Otellinl_Signature_Bik.eps | Paul_OtellInl_Signature_Wht.eps |  |

# 57

# Assets, Templates, and Assembly

Curriculum Presentation Templates

Two presentation templates are available for use: one—with a blue background and one with a white background. The title slide uses the core visual and program title to identify the program/offering it supports. When creating and adapting presentation slides for the course, be sure you are using one of the approved presentation templates provided on the Assets DVD.

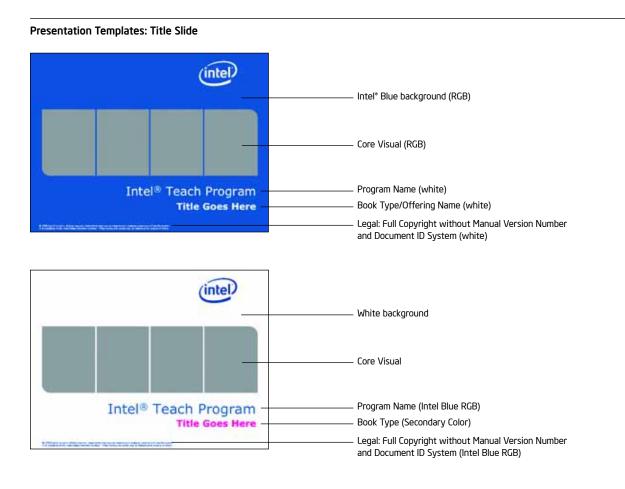

#### **Presentation Templates: Additional Slides**

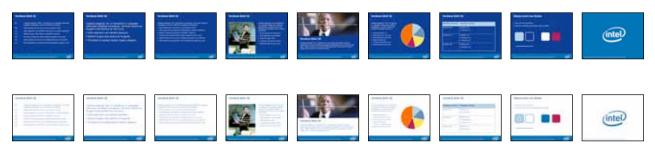

58

# Assets, Templates, and Assembly

Curriculum Certificate Templates

Common templates are available for use in the development of certificates that support each program offering. Certificates are provided for all audience types in each offering, and are available in 2-color and 3-color printing options.

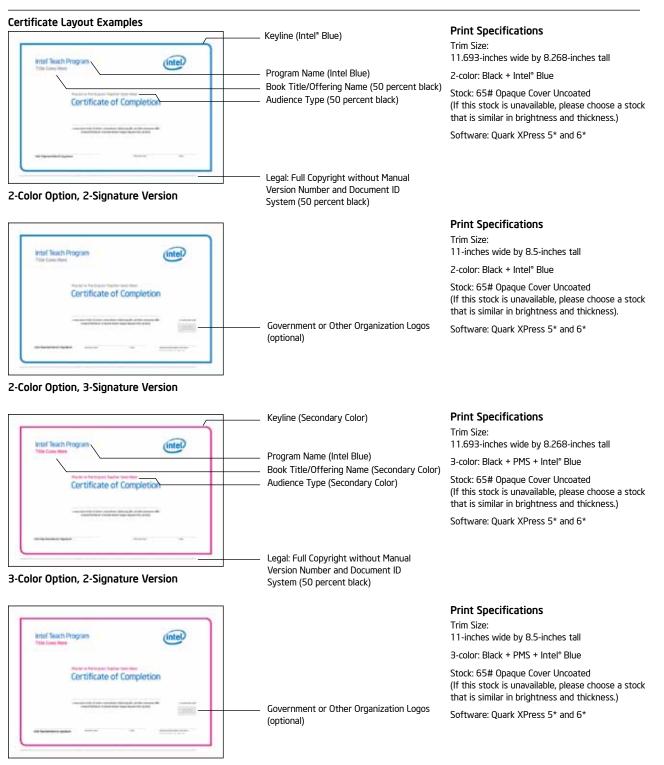

**3-Color Option, 3-Signature Version** Copyright © 2009 Intel Corporation. All rights reserved.

Curriculum CD Packaging Templates

Countries have the option of creating some manuals as electronic CDs instead of printing the manuals as books. Packaging for the CDs is included as part of the assets. The package consists of a cover designed for use with a standard DVD case. The cover has a front, back, and spine. Also included is an insert that is placed inside the DVD case along with the CD. The insert provides specific CD installation and usage instructions.

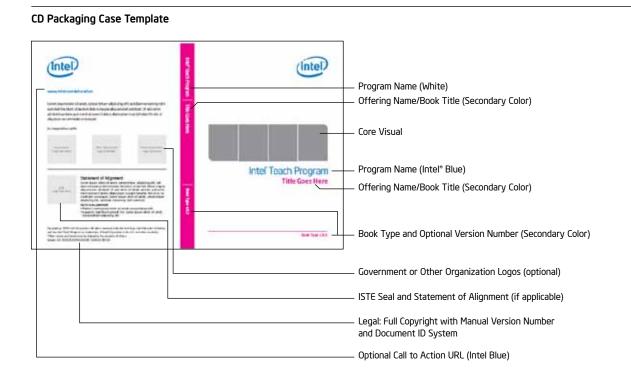

#### CD Packaging Case Insert Template

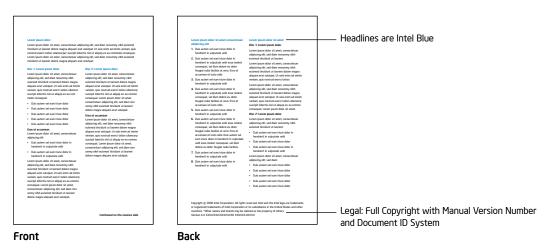

# 60

# Assets, Templates & Assembly

Curriculum CD Label Templates

Common templates are available for use in the development of CD labels that support curriculum materials (such as resource CDs or curriculum CDs). CD labels are provided for lithography printing in 1-color and 2-color options for each applicable offering. For silkscreen printing, a white flood is also provided.

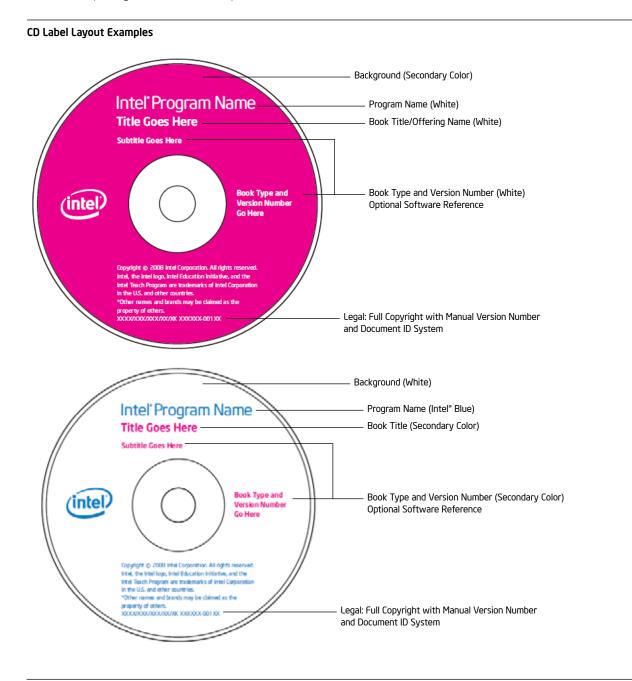

## **CD** Template for Course Resources

If you wish to deliver course resources on CD as a supplement to the manual, the CD faceplate, case insert, and production files are available on the File Sharing Site.

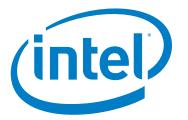

www.intel.com/education